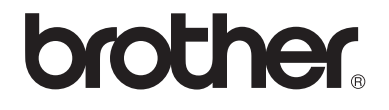

# 使用说明书 ( 高级功能 )

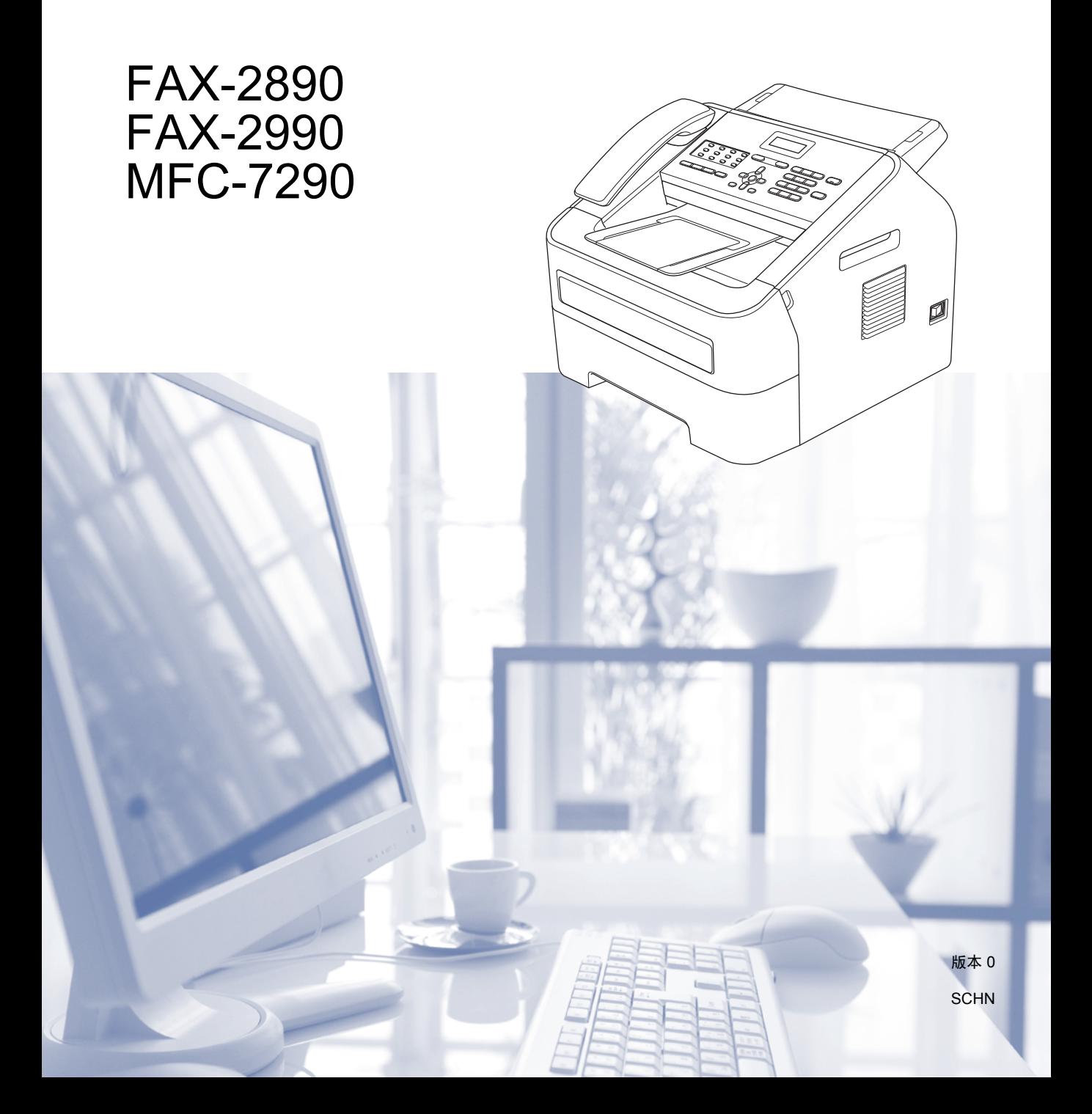

# 使用说明书及提供方式

<span id="page-1-0"></span>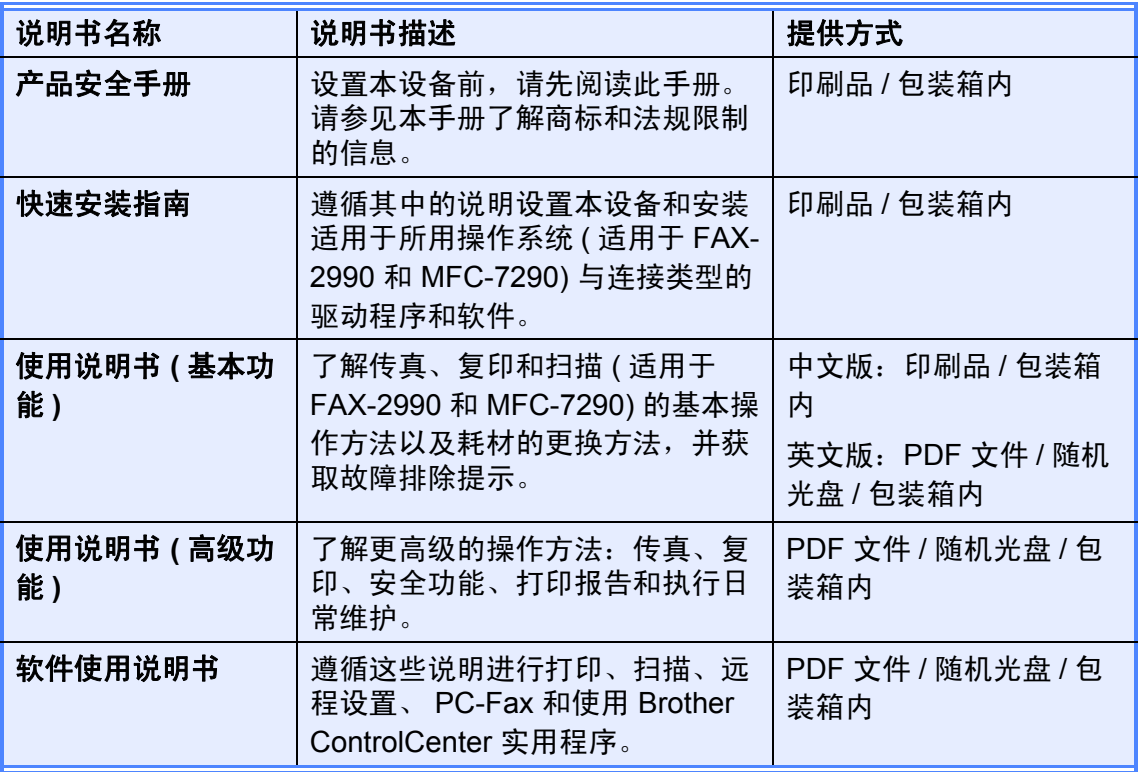

目录

 $1<sub>1</sub>$ 

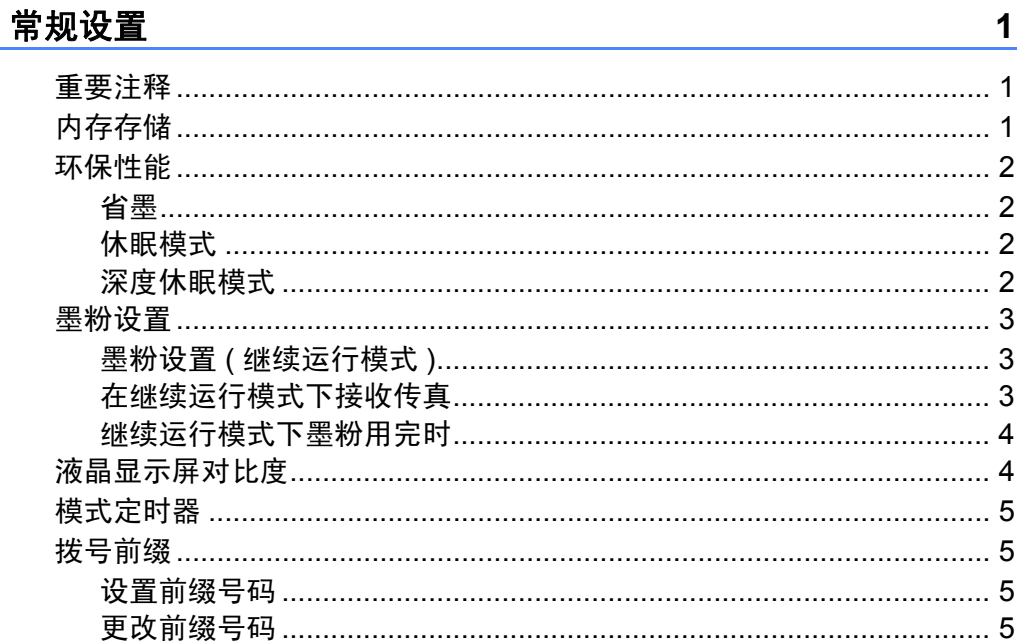

#### 安全功能  $\mathbf{2}$

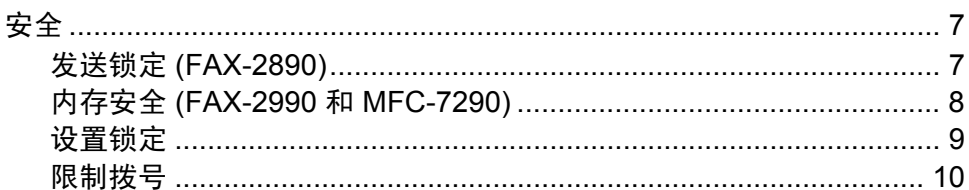

#### 发送传真  $3<sup>7</sup>$

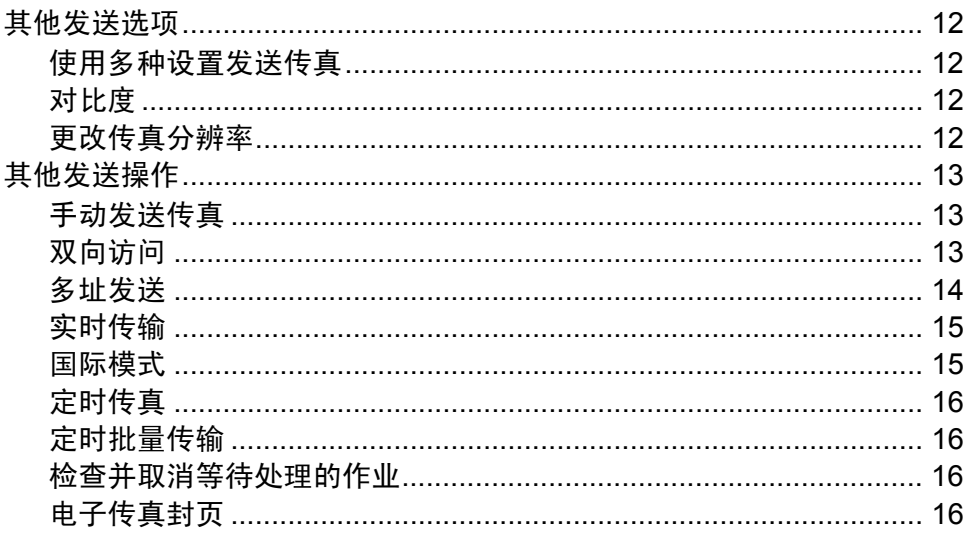

 $\overline{7}$ 

 $12$ 

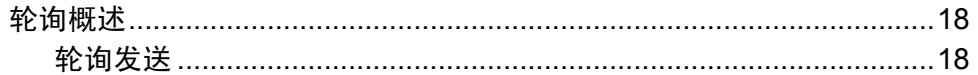

#### 接收传真  $\overline{\mathbf{4}}$

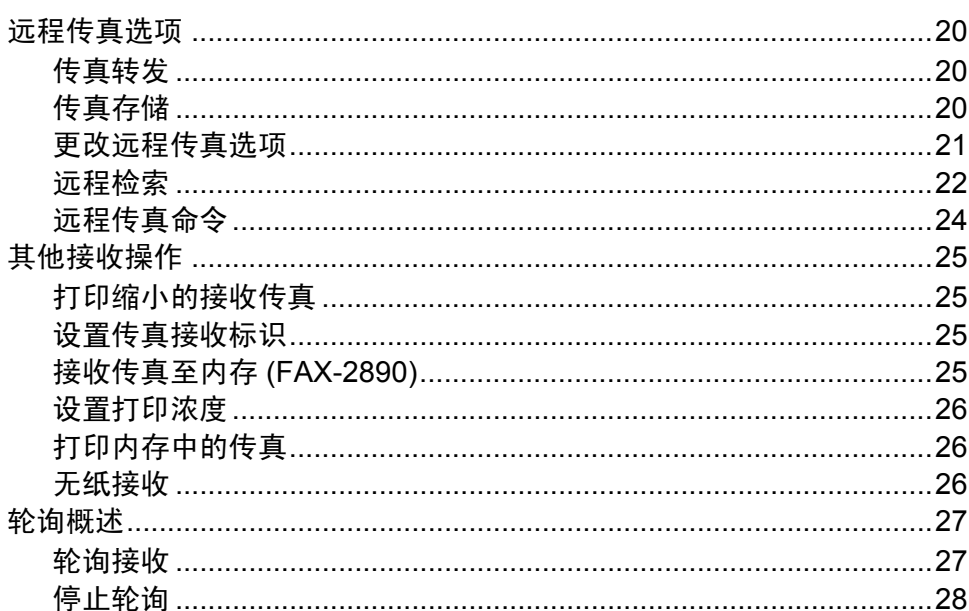

#### 拨号和存储号码  $5\overline{)}$

29

34

20

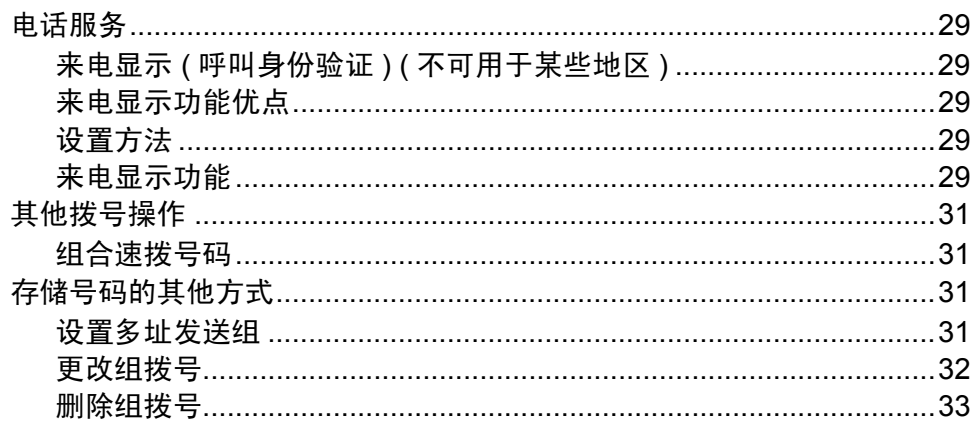

#### $6<sup>1</sup>$ 打印报告

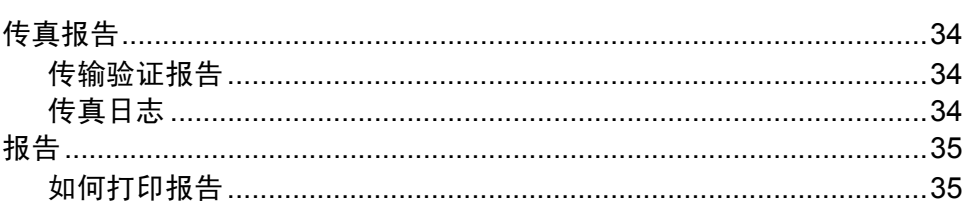

#### 复印  $\overline{7}$

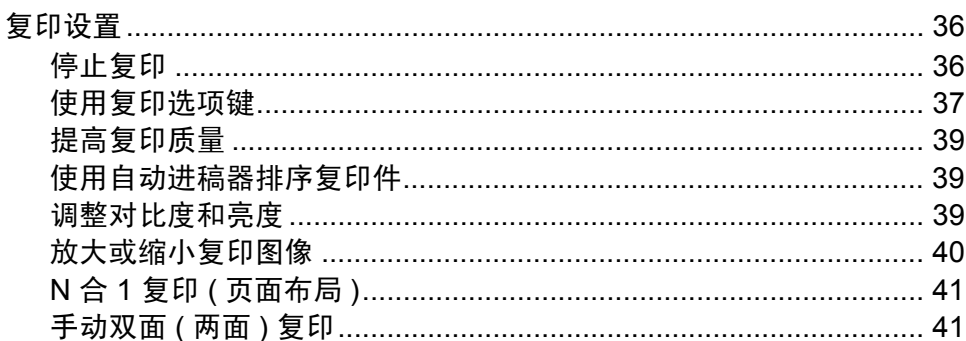

#### 日常维护  $\mathbf{A}$

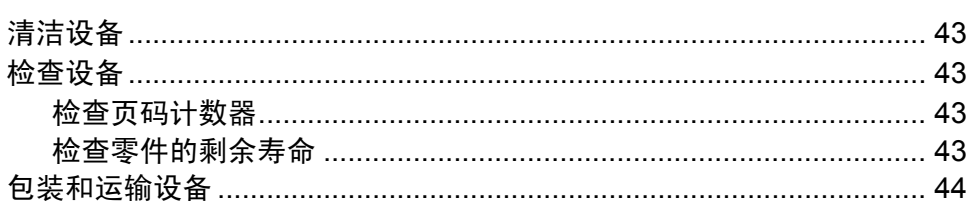

#### 术语表  $\mathbf B$

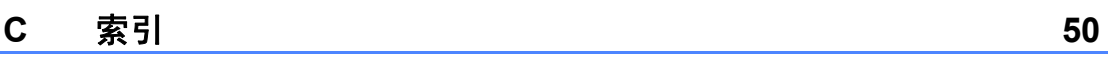

36

43

46

**v**

<span id="page-6-0"></span>常规设置 **<sup>1</sup>**

**1**

 本使用说明书中的大部分插图均基 于 FAX-2890。

<span id="page-6-1"></span>**<sup>1</sup>** 重要注释 **<sup>1</sup>** 内存存储 **<sup>1</sup>**

<span id="page-6-2"></span>菜单设置会被永久保存,即使发生断 电也不会丢失。而临时设定 ( 如对比 度和国际模式 ) 将会丢失。

( 对于 FAX-2990 和 MFC-7290) 断电时,设备也将在大约 60 小时内保 留日期和时间以及设定的传真定时器 作业 ( 如定时传真 )。设备内存中的其 他传真作业将不会丢失。

( 对于 FAX-2890) 断电时,本设备也将在大约 2 小时内 保留日期和时间。设备内存中的传真 作业将不会丢失。

# <span id="page-7-0"></span>环保性能 **<sup>1</sup>**

# <span id="page-7-1"></span>省墨 **<sup>1</sup>**

使用此功能可以节省墨粉。当省墨模 式设置为 「开]时, 打印输出的颜色 将偏浅。默认设置为 「关]。

- a 按功能键,然后按数字键 **1**、 **4**、 **1**。
- 2 按 A 或 ▼ 键选择 [开] 或 [关]。 按 **OK** 键。
- **6** 按停止 / 退出键。
- ⊯ 提示

打印照片或灰度图像时, Brother 不建议使用省墨模式。

# <span id="page-7-2"></span>休眠模式 **<sup>1</sup>**

设置休眠时间可降低耗电量。当设备 处于休眠模式 ( 节能模式 ) 时, 运行 状态和关闭时一样。接收数据或开始 任何操作会将设备从休眠模式唤醒, 进入准备就绪模式。

可以选择设备进入休眠模式之前的闲 置时间。当设备接收传真或计算机数 据或者进行复印时,定时器即被重 置。默认设置为 3 分钟。

设备处于休眠模式时,液晶显示屏上 将显示 [休眠]。

a 按功能键,然后按数字键 **1**、 **4**、 **2**。

2 输入设备进入休眠模式前的闲置 时间。 按 **OK** 键。

#### **63 按停止 / 退出**键。

## <span id="page-7-3"></span>深度休眠模式 **<sup>1</sup>**

如果设备处于休眠模式,并且在一段 时间内未接收到任何作业,设备将自 动进入深度休眠模式,液晶显示屏将 显示 [深度睡眠]。深度休眠模式比 休眠模式消耗更少的电量。当设备接 收计算机数据或者当您按操作面板上 的按键时,设备即被激活并开始预 热。

拿起听筒也可将设备从深度休眠模式 激活。

# <span id="page-8-0"></span>墨粉设置 **<sup>1</sup>**

## <span id="page-8-1"></span>墨粉设置 **(** 继续运行模式 **) <sup>1</sup>**

您可以设置设备在液晶显示屏上显示 [更换墨粉]后继续打印。 设备将继续打印,直到液晶显示屏上 显示 [墨粉用完]。 默认设置为 「停止]。

a 按功能键,然后按数字键 **1**、 **7**。

2 按 ▲ 或 ▼ 键选择 [继续]或 [停 止]。 按 **OK** 键。

**3 按停止 / 退出**键。

# 提示

- 如果在继续运行模式下继续打印, Brother 不保证打印质量。
- 使用继续运行模式时,打印效果可 能会模糊不清。
- •更换新的墨粉盒后,继续运行模式 将恢复默认设置 ( [停止] )。

# <span id="page-8-2"></span>在继续运行模式下接收传真 **<sup>1</sup>**

如果您在液晶显示屏上显示 [更换墨 粉]时选择继续运行模式,设备可以 将接收到的传真存储在内存中。在继 续运行模式下打印接收到的传真时, 液晶显示屏上将显示信息询问您传真 打印质量是否良好。如果打印质量较 差,请选择 [2. 否]。设备会将传真 继续存储在内存中,以便您更换新墨 粉盒后重新打印传真。如果打印质量 很好,请选择 [1. 是]。液晶显示屏 上将显示信息询问您是否想从内存中 删除打印过的传真。如果您选择不删 除这些传真,在您更换新墨粉盒之 后,液晶显示屏会再次询问。

# 『∥提示

- FAX-2890 的内存中最多可以存储 400 份传真, FAX-2990 和 MFC-7290 的内存中最多可以存储 500 份传真。
- (FAX-2890) 如果您关闭电源开关,内存中存储 的传真将会丢失。
- 即使您将 「继续]设置更改为 [停止],设备仍会保留在继续运 行模式下存储的传真。
- 如果您在液晶显示屏上显示 「墨粉 用完]后安装了新的墨粉盒,设备 将询问您是否想打印存储的传真。 选择 [1. 打印] 即可打印存储的 传真。

# <span id="page-9-0"></span>继续运行模式下墨粉用完时 **<sup>1</sup>**

液晶显示屏上显示 「墨粉用完]时, 设备将停止打印。内存已满时,必须 安装新的墨粉盒,才能继续接收传 真。

# <span id="page-9-1"></span>液晶显示屏对比度 **<sup>1</sup>**

可以更改液晶显示屏的对比度,使液 晶显示屏更亮或更暗。

a 按功能键,然后按数字键 **1**、 **5**。

2 按 ▶ 键使液晶显示屏变暗, 或按 d 键使液晶显示屏变亮。 按 **OK** 键。

c 按停止 **/** 退出键。

# <span id="page-10-0"></span>模式定时器 **<sup>1</sup>**

本设备的操作面板上共有两个或三个 模式键: 传真、扫描 ( 仅适用于 MFC-7290) 和复印。

可设置在上次复印或扫描操作结束 后,设备返回到默认传真模式所需的 时间。如果选择了 [关],设备将一 直处于上一次使用的模式中。

#### **MFC-7290 <sup>1</sup>**

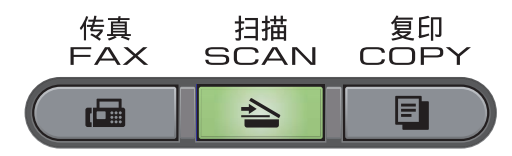

#### **FAX-2890** 和 **FAX-2990 <sup>1</sup>**

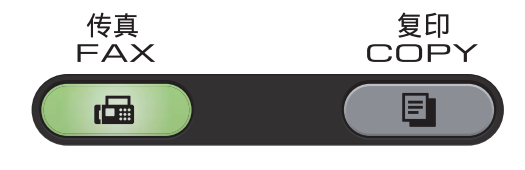

a 按功能键,然后按数字键 **1**、 **1**。 常规设置

1. 模式定时器

- 2 按 ▲ 或 ▼ 键选择 [0 秒]、[30 秒]、[1 分钟]、[2 分钟]、 [5 分钟]或 [关]。 按 **OK** 键。
- **63 按停止 / 退出**键。

# <span id="page-10-4"></span><span id="page-10-1"></span>拨号前缀 **<sup>1</sup>**

拨号前缀设置可自动在每个拨叫的传 真号码前加拨预设号码。例如:如果 电话系统需要拨 9 才能拨叫外线号 码,即可设置拨号前缀,设备将自动 在接收方号码前加拨 9。

#### <span id="page-10-2"></span>设置前缀号码

- a 按功能键,然后按数字键 **0**、 **5**。
- 2 使用拨号盘输入前缀号码 (最多 5 位数字 )。 按 **OK** 键。

# ⊯ 提示

- 可以使用数字 0 至 9、#、\* 和 !。( 按免提拨号 **/** 保留键即可显示 "!"。) ! 不可与其他任何数字或字符组合 使用。 如果电话系统需要瞬间挂机,请按 免提拨号 **/** 保留键输入呼叫断开的 时间。
- 如果脉冲拨号模式设置为开, 则 # 和 \* 不可用。

**63 按停止 / 退出**键。

## <span id="page-10-3"></span>更改前缀号码 **<sup>1</sup>**

- a 按功能键,然后按数字键 **0**、 **5**。
- 2 执行以下操作中的一项:
	- 若要更改前缀号码,请按数字 键 **1**。
- 若不做任何更改直接退出, 请 按数字键 2 转至步骤 <sup>4。</sup>
- c 使用拨号盘输入新的前缀号码 (最 多 5 位数字 ), 然后按 OK 键。

<span id="page-11-0"></span>d 按停止 **/** 退出键。

<span id="page-12-0"></span>安全功能 **<sup>2</sup>**

# <span id="page-12-1"></span>安全 **<sup>2</sup>**

**2**

您可以设置设备的安全等级,包括启 用发送锁定 ( 适用于 FAX-2890)、内 存安全 ( 适用于 FAX-2990 和 MFC-7290) 和设置锁定。

# <span id="page-12-2"></span>发送锁定 **(FAX-2890) <sup>2</sup>**

发送锁定功能可用于防止未授权用户 访问本设备。您将无法继续设置定时 传真或轮询作业。但是,即使启用发 送锁定,任何预先设定的定时传真仍 将被发送,因此不会丢失。

启用发送锁定时,以下操作可用:

- 应答电话呼叫
- 接收传真
- ■传真转发 ( 如果传真转发已开启 )
- 远程检索

( 如果传真存储已开启 )

启用发送锁定时,以下操作不可用:

- 使用设备的听筒拨打电话
- 发送传真
- ■复印
- 计算机打印

## 提示

• 若要打印内存中存储的传真,请关 闭发送锁定功能。

• 如果忘记发送锁定密码,请联系 Brother 客服中心获取帮助。

#### <span id="page-12-3"></span>设置密码 **<sup>2</sup>**

# 提示

如果已经设置了密码,则无需再次设 定。

- a 按功能键,然后按数字键 **1**、 **6**、 **1**。
- 2 用数字键 0 至 9 输入四位数的密 码。 按 **OK** 键。
- 3 如果您是第一次输入密码,液晶 显示屏上将显示 「验证:1。
- 4 再次输入密码。 按 **OK** 键。
- **6** 按停止 / 退出键。

#### 更改发送锁定密码

- a 按功能键,然后按数字键 **1**、 **6**、 **1**。
- 2 按 ▲ 或 ▼ 键选择 [设置密码]。 按 **OK** 键。
- 8 输入已注册的四位数密码。 按 **OK** 键。
- 4 输入新的四位数密码。 按 **OK** 键。

6 液晶显示屏上显示 「验证: 1 时, 再次输入新密码。 按 **OK** 键。

f 按停止 **/** 退出键。

## 启用 **/** 关闭发送锁定 **<sup>2</sup>**

如果输入错误密码,液晶显示屏上会 显示 [密码错误]并保持离线。直到 输入已注册的密码后,设备方可解除 发送锁定模式。

## 启用发送锁定 **<sup>2</sup>**

- a 按功能键,然后按数字键 **1**、 **6**、 **1**。
- 2 按 ▲ 或 ▼ 键选择 [设置发送锁 定]。 按 **OK** 键。
- 6 输入已注册的四位数密码。 按 **OK** 键。 设备离线,液晶显示屏上显示 [发送锁定模式]。

## 关闭发送锁定 **<sup>2</sup>**

- 1 按功能键。 输入已注册的四位数密码。
- **2** 按 OK 键。 发送锁定自动关闭。

# <span id="page-13-0"></span>内存安全 **(FAX-2990** 和 **MFC-7290) <sup>2</sup>**

内存安全功能可用于防止未授权用户 访问本设备。您将无法继续设置定时 传真或轮询作业。但是,即使启用内 存安全,任何预先设定的定时传真仍 将被发送,因此不会丢失。

启用内存安全时,以下操作可用:

- 接收传真并保存至内存(受内存容 量限制 )
- 传真转发(如果传真转发已开启)
- 远程检索 ( 如果传真存储已开启 )
- 启用内存安全时,以下操作不可用:
- 打印接收到的传真
- 发送传真
- 使用设备的听筒接听来电
- 使用设备的听筒拨打电话
- ■复印
- 扫描
- 计算机打印
- PC Fax 接收 (仅适用于 MFC-7290)
- 从操作而板操作

# 提示

若要打印内存中存储的传真,请关 闭内存安全功能。

#### 设置密码 **<sup>2</sup>**

# ⊯ 提示

- 如果已经设置了密码, 则无需再次 设定。
- 如果忘记内存安全密码,请联系 Brother 客服中心获取帮助。
- a 按功能键,然后按数字键 **1**、 **6**、 **1**。
- 2 用数字键 0 至 9 输入四位数的密 码。 按 **OK** 键。
- 8 当液晶显示屏上显示 [验证:1 时,再次输入密码。 按 **OK** 键。
- d 按停止 **/** 退出键。

#### 更改内存安全密码 **<sup>2</sup>**

- a 按功能键,然后按数字键 **1**、 **6**、 **1**。
- 2 按 ▲ 或 ▼ 键选择 [设置密码]。 按 **OK** 键。
- 3 输入已注册的四位数密码。 按 **OK** 键。
- 4 输入新的四位数密码。 按 **OK** 键。
- 6 液晶显示屏上显示 [验证:]时, 再次输入新密码。 按 **OK** 键。
- f 按停止 **/** 退出键。

# 启用 **/** 关闭内存安全 **<sup>2</sup>**

遵循以下说明进行操作时,如果输入 错误密码,液晶显示屏上会显示 [密 码错误]。请重新输入正确的密码。

# 启用内存安全 **<sup>2</sup>**

- a 按功能键,然后按数字键 **1**、 **6**、 **1**。
- 2 按 ▲ 或 ▼ 键选择 「设置安全模 式]。 按 **OK** 键。
- 6 输入已注册的四位数密码。 按 **OK** 键。 设备离线,液晶显示屏上显示 [安全模式]。

# 关闭内存安全 **<sup>2</sup>**

#### 1 按功能键。

2 输入已注册的四位数密码。 按 **OK** 键。 内存安全自动关闭,液晶显示屏 上显示日期和时间。

#### <span id="page-14-0"></span>设置锁定 **<sup>2</sup>**

设置锁定可用于设定密码,以阻止其 他用户擅自更改设备设置。

请妥善保存用户密码。如果忘记密 码,需要重置存储在设备中的密码。 请联系您的管理员或 Brother 客服中 心获取帮助。

设置锁定 [开]时,必须输入密码方 可更改设置。仅可更改传真菜单中的 以下传真发送设置:

**2**

- 对比度
- 传真分辨率
- 定时传真
- 实时发送
- 轮询发送
- 国际模式

此外,设置锁定 [开]时,无法通过 远程设置更改设备设定。

#### 设置密码 **<sup>2</sup>**

- a 按功能键,然后按数字键 **1**、 **6**、 **2**。
- 2 用数字键 0 至 9 输入四位数的密 码。 按 **OK** 键。
- 8 液晶显示屏上显示 「验证 : 1 时, 再次输入密码。 按 **OK** 键。
- d 按停止 **/** 退出键。

#### 更改设置锁定密码 **<sup>2</sup>**

- a 按功能键,然后按数字键 **1**、 **6**、 **2**。
- 2 按 ▲ 或 ▼ 键选择 「设置密码]。 按 **OK** 键。
- 6 输入您的四位数密码。 按 **OK** 键。
- 4 输入新的四位数密码。 按 **OK** 键。

6 液晶显示屏上显示 「验证: 1时, 再次输入新密码。 按 **OK** 键。

#### f 按停止 **/** 退出键。

## 启用 **/** 关闭设置锁定 **<sup>2</sup>**

遵循以下说明进行操作时,如果输入 错误密码,液晶显示屏上会显示 [密 码错误]。请重新输入正确的密码。

#### 启用设置锁定

- a 按功能键,然后按数字键 **1**、 **6**、 **2**。
- 2 按 ▲ 或 ▼ 键选择 「开]。 按 **OK** 键。
- 6 输入您的四位数密码。 按 **OK** 键。
- d 按停止 **/** 退出键。

#### 关闭设置锁定

- a 按功能键,然后按数字键 **1**、 **6**、 **2**。
- 2 输入您的四位数密码。连续按 **OK** 键两次。

**6** 按停止 / 退出键。

## <span id="page-15-1"></span><span id="page-15-0"></span>限制拨号 **<sup>2</sup>**

此功能可以防止用户误发传真或拨号 至错误号码。您可以限制设备使用拨 号盘、单键拨号和速拨号进行拨号。

如果选择 [关], 则设备不限制任何 拨号方式。

**2**

如果选择 「输入号码两次」, 则设备 将提示您输入两次号码。如果两次输 入的号码一致,设备将开始拨号;如 果两次输入的号码不一致,液晶显示 屏上将显示错误信息。

如果选择 [开],设备将限制以此拨 号方式发送传真或拨叫外线。

### 拨号盘限制 **<sup>2</sup>**

- a 按功能键,然后按数字键 **2**、 **6**、 **1**。
- 2 按 ▲ 或 ▼ 键选择 [关]、[输入 号码两次]或 [开]。 按 **OK** 键。
- **6** 按停止 / 退出键。

#### 单键拨号限制 **<sup>2</sup>**

- a 按功能键,然后按数字键 **2**、 **6**、 **2**。
- 2 按 ▲ 或 ▼ 键选择 [关]、[输入 号码两次] 或 「开]。 按 **OK** 键。
- **6** 按停止 / 退出键。

#### 速拨号限制 **<sup>2</sup>**

- a 按功能键,然后按数字键 **2**、 **6**、 **3**。
- 2 按 ▲ 或 ▼ 键选择 「关]、「输入 号码两次]或 [开]。 按 **OK** 键。
- **6** 按停止 / 退出键。

# 提示

- 如果在输入号码前拿起设备的听筒 或按**免提拨号 / 保留**键, 将使 [输 入号码两次]设置失效。
- 如果使用外接听筒或分机听筒, 则 限制拨号功能不可用。
- 使用重拨**/**暂停键时,设备无法限制 拨号。
- 如果选择 「开]或 「输入号码两 次],则无法使用多址发送功能, 并且拨号时无法组合使用速拨号 码。

<span id="page-17-0"></span>发送传真 **<sup>3</sup>**

# <span id="page-17-1"></span>其他发送选项 **<sup>3</sup>**

**3**

# <span id="page-17-2"></span>使用多种设置发送传真 **<sup>3</sup>**

发送传真前,可以更改以下设置组 合:对比度、分辨率、国际模式、定 时传真定时器、轮询传输、实时传输 或封页设置。

4 确保设备处于传真模式 (画)。 接受各项设置后,液晶显示屏上 将显示信息询问您是否需要选择 其他设置。

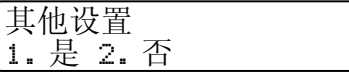

- 2 执行以下操作中的一项:
	- 若要选择其他设置,请按数字 键 **1**。液晶显示屏恢复为 [设 置发送]菜单时,即可选择其 他设置。
	- ■完成设置时,请按数字键 2 进 入下一步骤的传真发送。

#### <span id="page-17-3"></span>对比度 **<sup>3</sup>**

大部分原稿使用默认设置 「自动]即 可实现最佳效果。

设备将根据原稿自动选择最佳对比 度。

如果原稿页面颜色偏浅或偏深,可以 更改对比度以提高传真质量。

使用 [深],使传真原稿的输出颜色 偏浅。

使用 [浅],使传真原稿的输出颜色 偏深。

- 4 确保设备处于传真模式 (画)。
- 2 放入原稿。
- c 按功能键,然后按数字键 **2**、 **2**、 **1**。
- 4 按 ▲ 或 ▼ 键洗择 「自动]、「浅] 或 [深]。 按 **OK** 键。

#### 提示

传真分辨率洗择为 「照片]时, 即 使选择 「浅」或 「深」, 设备仍将 以 「自动]设置发送传真。

## <span id="page-17-4"></span>更改传真分辨率 **<sup>3</sup>**

可以通过更改传真分辨率提高传真质 量。

- 1 确保设备处于传真模式 (画)。
- **2 按功能**键,然后按数字键 2、 2、 **2**。
- 3 按 ▲ 或 ▼ 键选择所需分辨率。 按 **OK** 键。

# 提示

有以下四种分辨率设置可供选择。

#### 传真分辨率

[标准] 适用于大多数类型的原 稿。

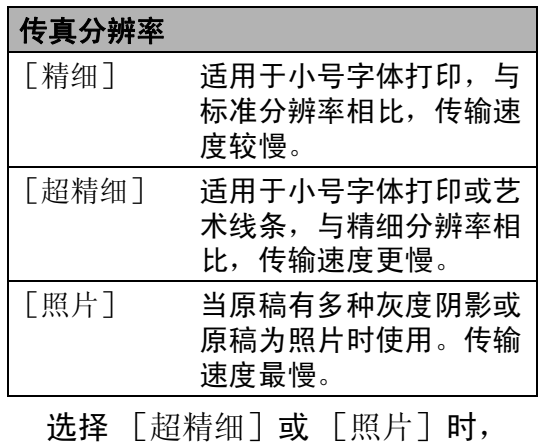

传真发送时间较长。

# <span id="page-18-0"></span>其他发送操作 **<sup>3</sup>**

# <span id="page-18-1"></span>手动发送传真 **<sup>3</sup>**

## <span id="page-18-3"></span>手动传输 **<sup>3</sup>**

发送传真时,可通过手动传输听取拨 号音、振铃声和传真接收提示音。

- 1 确保设备处于传真模式 (画)。
- 2 放入原稿。
- **3 按免提拨号 / 保留**键或拿起设备的 听筒听取拨号音。
- 4 拨叫所需传真号码。
- 6 听到传真提示音后, 按启动键。
- 6 如果已拿起设备的听筒, 请将其 放回。

# <span id="page-18-2"></span>双向访问 **<sup>3</sup>**

设备从内存发送传真、接收传真或打 印计算机数据时,您可以同时拨号并 开始将传真扫描到内存中。液晶显示 屏上将显示新的作业序号。

可扫描到内存中的页数因各页面打印 数据不同而不同。

# 提示

扫描传真首页时,如果出现 [内存 已满]信息,请按停止 **/** 退出键取 消扫描。扫描余下页面时,如果出 现 [内存已满] 信息, 可以按启动 键发送此前已扫描的页面,或按停 止 **/** 退出键取消操作。

## <span id="page-19-0"></span>多址发送 **<sup>3</sup>**

多址发送用于将同一传真信息发送至 多个传真号码。多址发送中可包含组 拨号、单键拨号、速拨号和多达 50 个 手动拨叫的号码。

最多可多址发送 272 个不同号码。具 体号码数量取决于已存储的组拨号、 访问码数量和内存中定时传真或已存 传真的数量。

## 多址发送前的准备 **<sup>3</sup>**

在多址发送中使用单拨号码或速拨号 码前,必须先将它们存储到设备内存 中。 ( 请参见使用说明书 ( 基本功能 ): 存储单键拨号号码和存储速拨号  $\overline{44}$ <sub>o</sub> )

在多址发送中使用组拨号码前,也必 须先将它们存储到设备内存中。组拨 号码中包含许多已存储单拨号码和速 拨号码,以便轻松拨号。 ( 请参见 ▶▶ 第 31 页 [设置多址发送组](#page-36-3)。 )

## 如何多址发送传真 **<sup>3</sup>**

提示

可以使用 **(** 地址簿 **)** 键便捷地选 择所需号码。

4 确保设备处于传真模式 (画)。

2 放入原稿。

<span id="page-19-1"></span>8 输入号码。 按 **OK** 键。

可以使用单键拨号、速拨号、组 拨号或通过拨号盘手动输入号 码。 ( 请参见使用说明书 ( 基本功 能 ): 如何拨号。 )

4 重复步骤 3 直至输入多址发送的 所有传真号码。

6 按启动键。

结束多址发送时,设备将打印多址发 送报告,显示拨号结果。

#### <span id="page-19-3"></span>取消进行中的多址发送 **<sup>3</sup>**

多址发送过程中,可以取消当前正在 发送的传真或整个多址发送作业。

- 液晶显示屏上将在多址发送作业 序号后面显示正在拨叫的传真号 码 (例如 「#001 0123456789] ) 以及多址发送作业序号 ( 例如 [多址发送 #001] )
- <span id="page-19-2"></span>2 按 ▲ 或 ▼ 键执行以下操作中的一 项:
	- 选择正在拨叫的传真号码, 然 后按 **OK** 键。
	- 选择多址发送作业序号, 然后 按 **OK** 键。
- **3** 按数字键 1 取消在步骤 @ 中选择 的传真号码或多址发送作业序 号,或按数字键 **2** 不取消作业直 接退出。
	- 如果在步骤 ❷ 中选择只取消当 前正在发送的传真,液晶显示 屏将询问您是否取消多址发送 作业。按数字键 **1** 清除整个多 址发送作业或按数字键 **2** 退 出。
- d 按停止 **/** 退出键。

## <span id="page-20-0"></span>实时传输 **<sup>3</sup>**

发送传真时,设备会在发送前将原稿 扫描到内存中。当电话线路空闲时, 设备将立即开始拨号并随即发送传 真。

某些情况下, 您可能需要立即发送**重** 要原稿,而不想等待内存传输。此 时,您可以针对多份原稿将 [实时发 送]设置为 [开], 或仅针对下一份 传真设置 [下一份传真 : 开]。

# ⊯ 提示

- 如果内存已满,设备将实时发送原 稿 ( 即使实时发送设置为关 )。
- 仅当已放入原稿时 [下一份传真 : 开] 或 [下一份传真:关] 可选。

## 实时发送所有传真 **<sup>3</sup>**

- 4 确保设备处于传真模式 (画)。
- **2 按功能**键,然后按数字键 2、 2、 **5**。

3 按 ▲ 或 ▼ 键选择 「开]。 按 **OK** 键。

#### 仅实时发送下一份传真 **<sup>3</sup>**

- 4 确保设备处于传真模式 (画)。
- b 按功能键,然后按数字键 **2**、 **2**、 **5**。
- 3 按 ▲ 或 ▼ 键选择 [下一份传真: 开]。 按 **OK** 键。

## 仅下一份传真非实时发送 **<sup>3</sup>**

- 4 确保设备处于传真模式 (画)。
- b 按功能键,然后按数字键 **2**、 **2**、 **5**。
- **3** 按 ▲ 或 ▼ 键选择 [下一份传真: 关]。 按 **OK** 键。

## <span id="page-20-1"></span>国际模式 **<sup>3</sup>**

如果网络连接较差而导致很难发送海 外传真,请启用国际模式。

国际模式为临时设置,且仅对下一份 传真有效。

- 1 确保设备处于传真模式 (画)。
- 2 放入原稿。
- **6** 按功能键,然后按数字键 2、 2、 **9**。

4 按 ▲ 或 ▼ 键选择 「开 ]或 [关]。 按 **OK** 键。

# <span id="page-21-0"></span>定时传真 **<sup>3</sup>**

设备内存中最多可存储 50 份待发传 真,每份传真的待发时间最多二十四 小时。

1 确保设备处于传真模式 (画)。

- 2 放入原稿。
- c 按功能键,然后按数字键 **2**、 **2**、 **3**。
- 4 输入传真的预设发送时间 (24 小 时格式 )。 按 **OK** 键。
- 6 按数字键 1 选择 「1. 文档] 将纸 质原稿留在自动进稿器中等待轮 询,或者按数字键 **2** 选择 [2. 内存]将原稿扫描到内存中等待 轮询。

# **《提示**

可扫描到内存中的页数因各页面打 印数据不同而不同。

# <span id="page-21-1"></span>定时批量传输 **<sup>3</sup>**

发送定时传真之前,设备将根据接收 方和预设时间对内存中的传真进行分 类,进而有效节省传真费用。

预设为同一时间发送至同一传真号码 的所有定时传真将被作为一份传真作 业进行发送,同时有效缩短传输时 间。

- 4 确保设备处于传真模式 (画)。
- **2 按功能**键,然后按数字键 2、 2、 **4**。
- 6 按 ▲ 或 ▼ 键选择 [开]或 [关]。 按 **OK** 键。

d 按停止 **/** 退出键。

## <span id="page-21-4"></span><span id="page-21-2"></span>检查并取消等待处理的作业 **<sup>3</sup>**

检查内存中残留的待发作业。如果内 存中无残留作业,液晶显示屏上将显 示 [无等待任务]。可以取消内存中 存储的待发传真作业。

- a 按功能键,然后按数字键 **2**、 **7**。 随后显示待发作业的序号。
- 2 按 ▲ 或 ▼ 键滚动显示等待处理的 作业,选择您想取消的作业,然 后按 **OK** 键。
- c 执行以下操作中的一项:
	- ■若要取消作业,按数字键 1。
	- ■若不取消作业直接退出,按数 字键 **2**。
- d 操作结束后,按停止 **/** 退出键。

## <span id="page-21-3"></span>电子传真封页 **<sup>3</sup>**

必须已编辑本机标识, 否则此功能*不* 可用。 ( 请参见快速安装指南。 )

发送传真时将自动发送封页。封页中 包含本机标识、注释和单键拨号或速 拨内存中存储的名称。

选择 「下一份传真:开]时, 封页上 还可以显示页数。

可从以下预设注释中选择一项:

- [1. 无注释]
- [2. 请致电]
- [3. 紧急]
- [4. 机密]

如果不使用预设注释,您还可以输入 两条自定义信息,每条最多包含 27 个 字符。请参见使用说明书 ( 基本功能 ):  $\hat{m} \lambda \not\subset \pi$ 。

(请参见 ▶▶ 第 17 页 *[编写自定义注](#page-22-0)* [释](#page-22-0)。 )

- [5.] ( 自定义 )
- [6.] ( 自定义 )

## 『∥提示

仅当已放入原稿时 [下一份传真 : 开] 或 「下一份传真:关] 可选。

### <span id="page-22-3"></span><span id="page-22-0"></span>编写自定义注释 **<sup>3</sup>**

最多可设置两条自定义注释。

- 1 确保设备处于传真模式 (画)。
- b 按功能键,然后按数字键 **2**、 **2**、 **8**。
- 3 按 ▲ 或 ▼ 键选择 「5. ヿ 或 「6. ヿ 保存自定义注释。 按 **OK** 键。

4 使用拨号盘输入自定义注释。请 参见使用说明书 ( 基本功能 ): *输* 入文本。 按 **OK** 键。

#### <span id="page-22-1"></span>发送下一份传真的封页 **<sup>3</sup>**

如果仅发送下一份传真的封页,设备 将提示您输入发送页数,以将其打印 在封页上。

- 4 确保设备处于传真模式 (画)。
- 2 放入原稿。
- c 按功能键,然后按数字键 **2**、 **2**、 **7**。
- 4 按 ▲ 或 ▼ 键选择 [下一份传真: 开] (或 [下一份传真:关])。 按 **OK** 键。
- 6 按 ▲ 或 ▼ 键选择注释。 按 **OK** 键。
- 6 输入两位数字显示发送页数。 按 **OK** 键。 例如,发送 2 页时需输入 **0**、 **2**, 不显示页数时需输入 **0**、 **0**。如果 输入错误,请按 ◀键或清除键返 回并重新输入页数。

## <span id="page-22-2"></span>发送所有传真封页 **<sup>3</sup>**

您可以设置设备使其每次发送传真时 都发送封页。

4 确保设备处于传真模式 (画)。

**2 按功能**键,然后按数字键 2、 2、 **7**。

- 3 按 ▲ 或 ▼ 键选择 [开] ( 或 [关] )。 按 **OK** 键。
- 4 按 ▲ 或 ▼ 键选择注释。 按 **OK** 键。

#### <span id="page-23-2"></span>使用已打印的封页 **<sup>3</sup>**

若要使用可以手写的已打印封页,可 以先打印样张,然后将其添加到传真 中。

- 1 确保设备处于传真模式 (画
- **2 按功能**键,然后按数字键 2、 2、 **7**。
- 3 按 ▲ 或 ▼ 键选择 「打印样张]。 按 **OK** 键。
- 4 按启动键。
- e 设备打印一份封页后,按停止 **/** 退 出键。

# <span id="page-23-0"></span>轮询概述 **<sup>3</sup>**

轮询可通过设置设备使其他人从您那 接收传真,但是他们必须支付电话 费。此功能也可使您呼叫其他人的传 真设备并接收传真,但由您支付电话 费。双方的设备都设置了轮询功能才 可使用。不是所有的传真设备都支持 轮询。

#### <span id="page-23-1"></span>轮询发送 **<sup>3</sup>**

轮询发送是指在本设备上设置完原稿 后以等待其他传真设备呼叫并检索 它。

#### 轮询发送的设置 **<sup>3</sup>**

- 4 确保设备处于传真模式 (画)。
- 2 放入原稿。
- c 按功能键,然后按数字键 **2**、 **2**、 **6**。
- 4 按 ▲ 或 ▼ 键选择 「标准]。 按 **OK** 键。
- 6 按数字键 1 洗择 「1. 文档] 将纸 质原稿留在自动进稿器中等待轮 询,或者按数字键 **2** 选择 [2. 内存]将原稿扫描到内存中等待 轮询。

## 提示

• 如果选择 [文档],原稿将一直留 在自动进稿器中,直到您的设备被 轮询为止。如果您在轮询发送前需 要使用本设备,则必须先取消此作 业。

**3**

• 如果您选择 「内存],原稿将一直 保存在内存中并允许任何其他传真 设备检索,直到您使用取消作业菜 单设置从内存中删除该传真为止。

若要删除内存中的传真,请按功能 键,然后按数字键 **2**、**7**。( 请参见 ▶▶ 第16页 [检查并取消等待处理的](#page-21-4) [作业](#page-21-4)。 )

6 当液晶显示屏上显示以下询问信 息时,如果您不想继续输入其他 设置, 请按数字键 2 选择 「2. 否]:

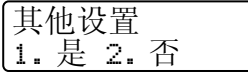

■ 按启动键。

#### 使用安全密码进行轮询发送的设置 **<sup>3</sup>**

安全轮询用于限制轮询原稿的接收 方。安全轮询功能仅与 Brother 传真 设备兼容。其他人员若要通过本设备 检索传真,必须输入安全密码。

- 4 确保设备处于传真模式 (画)。
- 2 放入原稿。
- c 按功能键,然后按数字键 **2**、 **2**、 **6**。
- 4 按 ▲ 或 ▼ 键选择 [安全]。 按 **OK** 键。
- 6 输入一个四位数密码。 按 **OK** 键。
- **6** 按数字键 1 选择 [1. 文档] 将纸 质原稿留在自动进稿器中等待轮 询,或者按数字键 **2** 选择 [2. 内存]将原稿扫描到内存中等待 轮询。
- g 当液晶显示屏上显示以下询问信 息时,如果您不想继续输入其他 设置,请按数字键 **2** 选择 [2. 否]:

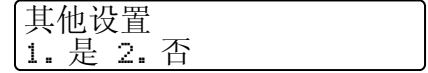

8 按启动键。

<span id="page-25-0"></span>接收传真 **<sup>4</sup>**

# <span id="page-25-1"></span>远程传真选项 **<sup>4</sup>**

**4**

当您远离设备时,可通过远程传真选 项接收传真。

每次仅可以使用*一个*远程传真选项。

# <span id="page-25-2"></span>传真转发 **<sup>4</sup>**

传真转发功能可用于自动将接收到的 传真转发至其他设备。如果备份打印 选择为开,设备还将打印传真。

- a 按功能键,然后按数字键 **2**、 **5**、 **1**。
- 2 按 ▲ 或 ▼ 键选择 「传真转发]。 按 **OK** 键。 液晶显示屏上将显示信息以提示 您输入传真转发的接收方传真号 码。
- 8 输入转发号码 ( 最多 20 位数字 )。 按 **OK** 键。

# 提示

如果您在单拨号键或速拨号位置保 存了一个群组,传真将转发到多个 传真号码。

4 按 ▲ 或 ▼ 键选择 [开]或 [关]。 按 **OK** 键。

> 备份打印 开

## **6 按停止 / 退出**键。

## 49 重要事项

如果备份打印设置为开,设备还将 打印接收到的传真作为备份。此安 全功能用于应对传真转发成功前发 生断电或接收设备发生故障等突发 状况。

(FAX-2890)

存储在设备内存中的传真将被删 除。

# <span id="page-25-4"></span><span id="page-25-3"></span>传真存储 **<sup>4</sup>**

传真存储功能可用于将接收到的传真 存储到设备的内存中。使用远程检索 代码,即可从其他传真设备检索已存 储的传真信息。(请参见 >> 第 22 页 [检索传真信息](#page-27-1)。 ) 设备将自动打印已 存传真的复印件。

- a 按功能键,然后按数字键 **2**、 **5**、 **1**。
- 2 按 ▲ 或 ▼ 键选择 「传真存储」。 按 **OK** 键。

**6** 按停止 / 退出键。

## <span id="page-26-1"></span><span id="page-26-0"></span>更改远程传真选项 **<sup>4</sup>**

更改为其他远程传真选项时,如果设 备内存中残留已接收的传真,液晶显 示屏上将显示以下询问信息:

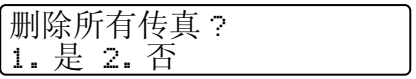

或

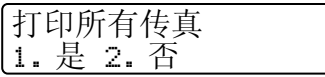

- 如果按数字键 1, 内存中的传真将 在设置更改前被删除或打印。如果 已经打印了复印件,则设备不会重 复打印。
- 如果按数字键 2, 内存中的传真将 不会被删除或打印,且设置保持不 变。

( 对于 MFC-7290)

由其他远程传真选项 ( [传真转 发] 或 [传真存储] ) 更改为 [PC Fax 接收]时, 如果设备内存中残 留已接收的传真,液晶显示屏上将 显示以下询问信息:

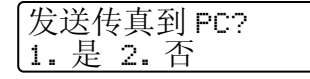

■ 如果按数字键 1, 内存中的传真将 在设置更改前被发送至计算机。您 计算机屏幕上的 PC-FAX 接收图标 处于激活状态时,内存中的传真将 被发送至计算机。 ( 请参见软件使 用说明书。 )

■ 如果按数字键 2, 内存中的传真将 不会被删除或转发至计算机,且设 置保持不变。

液晶显示屏将显示以下信息:

备份打印 开

按 ▲ 或 ▼ 键选择 [开]或 [关]。

按 **OK** 键。

按停止 **/** 退出键。

#### 49 重要事项

如果备份打印设置为开,设备还将 打印接收到的传真作为备份。此安 全功能用于应对传真转发成功前发 生断电或接收设备发生故障等突发 状况。

(FAX-2890)

存储在设备内存中的传真将被删 除。

## <span id="page-26-2"></span>关闭远程传真选项 **<sup>4</sup>**

- a 按功能键,然后按数字键 **2**、 **5**、 **1**。
- 2 按 ▲ 或 ▼ 键选择 [关]。 按 **OK** 键。

提示

如果设备内存中残留已接收的传 真,液晶显示屏将显示选项。 ( 请 参见 > 第 21 页 [更改远程传真选](#page-26-1)  $I\!\!\!\!\!/ \bar\!\!\!\!J_\circ$  )

**3 按停止 / 退出**键。

# <span id="page-27-0"></span>远程检索 **<sup>4</sup>**

远离设备时,可以使用远程检索功能 检索已存储的传真信息。可从任意音 频电话或传真设备呼叫本设备,然后 输入远程访问代码检索所需信息。

## <span id="page-27-3"></span>设置远程访问代码 **<sup>4</sup>**

远离设备时,可以输入远程访问代码 访问远程检索功能。使用远程访问和 检索功能前,必须设置个人代码。默 认代码为非激活代码: ---\*。

a 按功能键,然后按数字键 **2**、 **5**、 **2**。

> 远程传真选项 2. 远程访问

- <span id="page-27-2"></span>b 用数字键 **0** – **9**、 **l** 或 **#** 键输入三 位数的代码。 按 **OK** 键。
- **63 按停止 / 退出**键。

# ⊯ 提示

切勿使用与远程激活代码 (**l51**) 或 远程禁用代码 (**#51**) 相同的代码。( 请参见使用说明书 ( 基本功能 ): 使用远程代码。 )

个人代码可随时更改。若要使代码不 激活, 请在步骤 2 中按清除键和 OK 键,恢复默认设置  $--+$ \*。

## 使用远程访问代码 **<sup>4</sup>**

1 使用音频,从电话或其他传真设 备拨叫传真号码。

- 2 设备应答时,请在暂停时间内输 入个人远程访问代码。
- 8 设备接收信息时会发出如下信 号:
	- 无提示音 未接收信息。
	- ■1 长音

已接收传真信息。

- 4 设备发出两声短促的提示音, 提 示您输入命令。等待输入命令超 过 30 秒时, 设备将挂断。输入无 效命令时,设备将连续发出三次 提示音。
- e 结束时,请按数字键 **9 0** 重置设 备。
- f 挂断。

#### <span id="page-27-4"></span><span id="page-27-1"></span>检索传真信息 **<sup>4</sup>**

- 1 使用音频, 从电话或其他传真设 备拨叫传真号码。
- 2 设备应答时,请在暂停时间内输 入个人远程访问代码 (3 位数字加 \*)。如果听到一长音 ( 哔 ), 表示 信息已接收。
- 8 如果听到两声短音,请用拨号盘 按数字键 **9 6 2**。
- 4 听到一长音 ( 哔 ) 后,用拨号盘输 入远程传真设备 ( 传真信息接收 方 ) 的号码,结束时请按 **##** 键 ( 最多 20 位数字 )。

6 听到设备的提示音后挂断。设备 将呼叫接收方设备,后者将打印 您的传真信息。

# ■

可以使用 # 键在传真号码中插入暂 停。

## <span id="page-28-1"></span><span id="page-28-0"></span>更改传真转发号码 **<sup>4</sup>**

可通过其他按键式电话或传真机更改 传真转发号码的默认设置。

- 1 使用音频,从电话或其他传真设 备拨叫传真号码。
- 2 设备应答时,请在暂停时间内输 入个人远程访问代码 (3 位数字加 \*)。如果听到一长音 ( 哔 ), 表示 信息已接收。
- 8 如果听到两声短音,请用拨号盘 按数字键 **9 5 4**。
- 4 听到一长音 ( 哔 ) 后, 用拨号盘输 入远程传真设备 ( 传真信息接收 方) 的号码, 结束时请按 ## 键 ( 最多 20 位数字 )。
- e 结束时,请按数字键 **9 0** 重置设 备。
- 6 听到设备的提示音后挂断。

12 提示

可以使用 # 键在传真号码中插入暂 停。

# <span id="page-29-0"></span>远程传真命令 **<sup>4</sup>**

远离设备时,请遵循以下命令访问相关功能。呼叫设备并输入远程访问代码 (3 位 数字加 \*) 时, 系统将发出两声短音提示您输入远程命令。

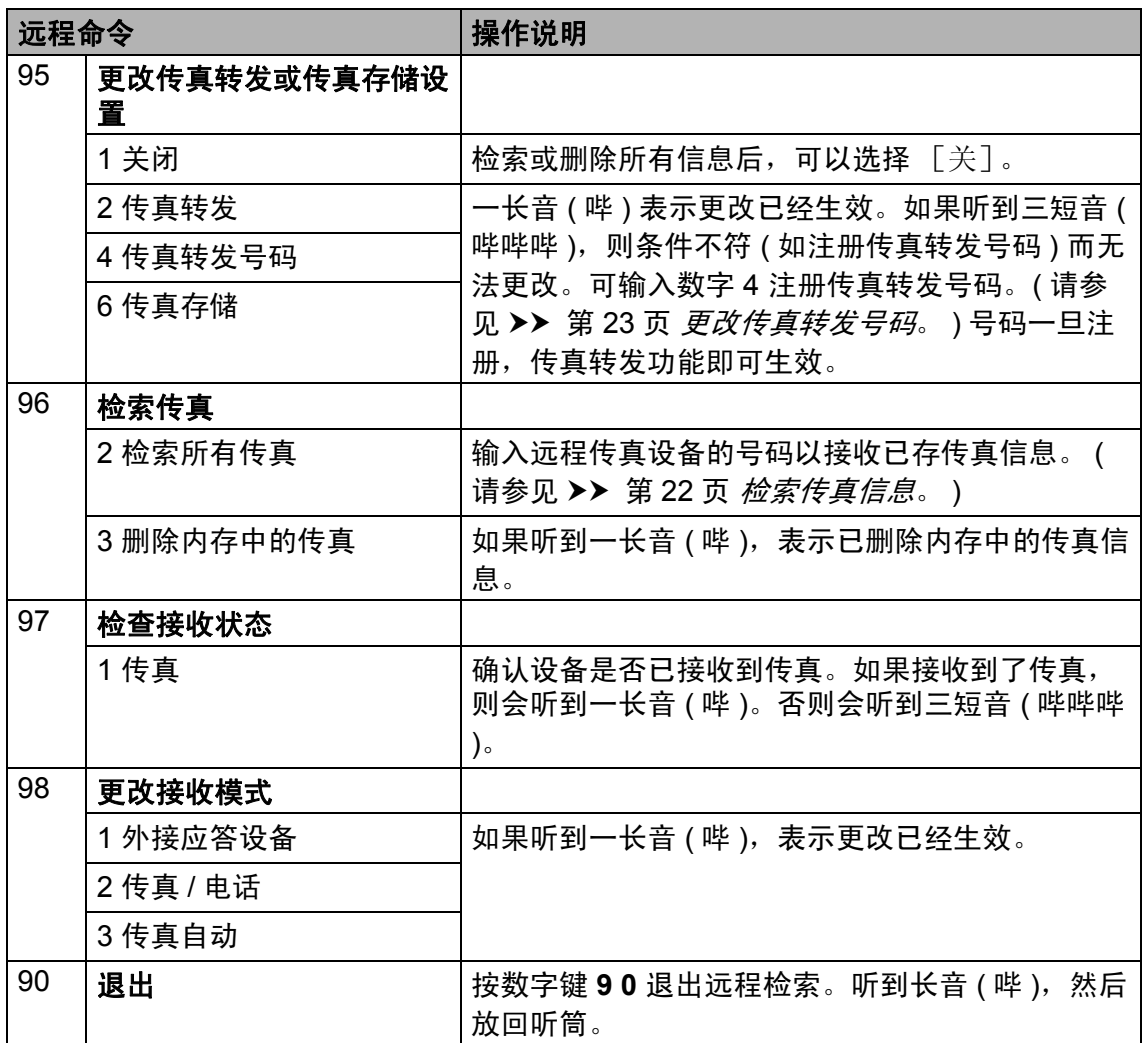

# <span id="page-30-0"></span>其他接收操作 **<sup>4</sup>**

# <span id="page-30-1"></span>打印缩小的接收传真 **<sup>4</sup>**

如果洗择 「开], 设备会自动缩小所 有接收传真的页面以匹配 A4 或 Legal 尺寸纸张。

设备将根据传真页面尺寸和当前的纸 张尺寸设置来计算最佳缩小比例 (功 能键,数字键 **1**、 **2**、 **2**)。

1 确保设备处于传真模式 (画)。

b 按功能键,然后按数字键 **2**、 **1**、 **5**。

- 6 按 ▲ 或 ▼ 键选择 [开] 或 [关]。 按 **OK** 键。
- d 按停止 **/** 退出键。

## <span id="page-30-2"></span>设置传真接收标识 **<sup>4</sup>**

可设置设备在接收的传真各页顶端打 印接收的日期和时间。

4 确保设备处于传真模式 (画)。

2 对于 FAX-2890, 按功能键, 然 后按数字键 **2**、 **1**、 **9**。 对于 FAX-2990 和 MFC-7290, 按**功能**键,然后按数字键 2、1、 **8**。

6 按 ▲ 或 ▼ 键选择 [开] 或 [关]。 按 **OK** 键。

d 按停止 **/** 退出键。

## ⊯ 提示

确保设备中已设定当前的日期和时 间。 ( 请参见快速安装指南。 )

# <span id="page-30-4"></span><span id="page-30-3"></span>接收传真至内存 **(FAX-2890) <sup>4</sup>**

如果接收传真时纸盒中的纸张用完, 屏幕上将显示 [纸盒无纸]。此时, 请在纸盒中装入纸张。 ( 请参见使用 说明书 (基本功能): 装入纸张和打印 介质。 ) 如果没有在纸盒中装入纸张, 本设备将执行以下操作中的一项:

# 如果 [内存接收]设置为 [开]:**<sup>4</sup>**

设备将继续接收当前传真,在有足够 内存的情况下将剩余的页面存储到内 存中。后续接收到的传真也将存储到 内存中,直到内存已满。当内存已满 时,设备将停止自动应答呼叫。如需 打印传真,请在纸盒中放入纸张,然 后按启动键。

# 如果 [内存接收]设置为 [关]:**<sup>4</sup>**

设备将继续接收当前传真,在有足够 内存的情况下将剩余的页面存储到内 存中。后续接收到的传真将不会储存 到内存中。设备随即停止自动应答呼 叫,直至纸盒中放入纸张。如需打印 接收到的最后一份传真,请在纸盒中 放入纸张,然后按启动键。

1 确保设备处于传真模式 (画)。

**2 按功能**键,然后按数字键 2、 1、 **6**。

- 6 按 ▲ 或 ▼ 键选择 「开 ]或 [关]。 按 **OK** 键。
- d 按停止 **/** 退出键。

# <span id="page-31-0"></span>设置打印浓度 **<sup>4</sup>**

可以调节打印浓度,使打印页面颜色 变深或变浅。

4 确保设备处于传真模式 (画)。

- 2 对于 FAX-2890, 按功能键, 然 后按数字键 **2**、 **1**、 **7**。 对于 FAX-2990 和 MFC-7290, 按功能键,然后按数字键 2、1、 **6**。
- 6 按 ▶ 键使打印页面颜色变深。 或者按 d 键使打印页面颜色变 浅。 按 **OK** 键。

d 按停止 **/** 退出键。

# <span id="page-31-1"></span>打印内存中的传真 **<sup>4</sup>**

使用传真存储功能时 ( 功能键, 数字 键 **2**、**5**、**1**),您在设备旁边时仍可打 印内存中的传真。 ( 请参见 > > 第 20 页 [传真存储](#page-25-4)。 )

- a 按功能键,然后按数字键 **2**、 **5**、 **3**。
- 2 按启动键。
- **63 按停止 / 退出**键。

#### <span id="page-31-2"></span>无纸接收 **<sup>4</sup>**

接收传真过程中,一旦纸盒中的纸张 用完,液晶显示屏上将立即显示 [纸 盒无纸]。此时,请在纸盒中装入纸 张。 ( 请参见使用说明书 ( 基本功能 ): 装入纸张和打印介质。 )

如果未在纸盒中装入纸张,设备将继 续接收传真,在有足够内存的情况下 将剩余的页面存储到内存中。

接收到的传真将继续存储到内存中, 直到内存已满或纸盒中装入了纸张。 当内存已满时,设备将停止自动应答 呼叫。如需打印传真,请在纸盒中放 入纸张,然后按**启动**键。

( 对于 FAX-2890) 关于如何手动设置内存接收的详细说 明,请参见 >> 第 25 页 [接收传真至](#page-30-4) 内存 *[\(FAX-2890\)](#page-30-4)*。

# <span id="page-32-0"></span>轮询概述 **<sup>4</sup>**

轮询可通过设置设备使其他人从您那 接收传真,但是他们必须支付电话 费。此功能也可使您呼叫其他人的传 真设备并接收传真,但由您支付电话 费。双方的设备都设置了轮询功能才 可使用。不是所有的传真设备都支持 轮询。

## <span id="page-32-1"></span>轮询接收 **<sup>4</sup>**

轮询接收用于呼叫其他传真设备以接 收传真。

- 1 确保设备处于传真模式 (画)。
- 2 对于 FAX-2890, 按功能键, 然 后按数字键 **2**、 **1**、 **8**。 对于 FAX-2990 和 MFC-7290, 按功能键,然后按数字键 2、1、 **7**。
- 3 按 ▲ 或 ▼ 键选择 [标准]。 按 **OK** 键。
- 4 输入所要轮询的传真号码。按启 动键。

#### 安全轮询 **<sup>4</sup>**

安全轮询用于限制轮询原稿的接收 方。安全轮询功能仅与 Brother 传真 设备兼容。如果其他人想从您的设备 上检索传真,他们必须输入安全密 码。

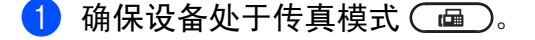

- 2 对于 FAX-2890, 按功能键, 然 后按数字键 **2**、 **1**、 **8**。 对于 FAX-2990 和 MFC-7290, 按功能键,然后按数字键 **2**、 **1**、 **7**。
- 3 按 ▲ 或 ▼ 键选择 「安全]。 按 **OK** 键。
- 4 输入四位数的安全密码。 按 **OK** 键。 此处密码为当前轮询的传真设备 的安全密码。
- 6 输入所要轮询的传真号码。
- 6 按启动键。

#### 延时轮询 **<sup>4</sup>**

延时轮询功能可用于设置设备以延时 轮询接收。仅可设置一项延时轮询操 作。

- 4 确保设备处于传真模式 (画)。
- 2 对于 FAX-2890, 按功能键, 然 后按数字键 **2**、 **1**、 **8**。 对于 FAX-2990 和 MFC-7290, 按**功能**键,然后按数字键 2、 1、 **7**。
- 3 按 ▲ 或 ▼ 键选择 「定时器]。 按 **OK** 键。
- 4 输入轮询开始时间 (24 小时格式 )。 按 **OK** 键。

6 输入所要轮询的传真号码。按启 动键。

> 设备将按您设定的时间进行轮询 呼叫。

# 提示

如果呼叫的对方传真设备尚未设置 轮询功能, 您将收到如下信息: [连接失败]。

## 连续轮询 **<sup>4</sup>**

连续轮询是指在一次操作内从多台传 真设备连续轮询传真原稿。

1 确保设备处于传真模式 (画)。

- 2 对于 FAX-2890, 按功能键, 然 后按数字键 **2**、 **1**、 **8**。 对于 FAX-2990 和 MFC-7290, 按功能键,然后按数字键 2、1、 **7**。
- 3 按 ▲ 或 ▼ 键选择 「标准]、「安 全]或 [定时器]。 按 **OK** 键。
- 4 从以下选项中选择一项:
	- 如果选择 「标准], 请转到步 骤 6。
	- 如果选择 [安全], 请输入四 位数字,然后按 OK 键,转到 步骤 ❺。
	- 如果选择 「定时器」,请输入 轮询开始时间 (24 小时格式 ), 并按 OK 键, 转到步骤 ❺。

提示

如果安全密码输入错误,将看到如 下信息: [连接中断]。

<span id="page-33-1"></span>6 使用单键拨号、速拨号、检索功 能、组拨号或拨号盘指定轮询的 目标传真设备。每指定完一个目 标设备,必须按一下 **OK** 键。

6 按启动键。

## <span id="page-33-0"></span>停止轮询 **<sup>4</sup>**

设备正在拨号时, 按**停止 / 退出**键, 然后按数字键 **1** 即可取消轮询。

若要取消全部连续轮询作业,请按功 能键,然后按数字键 2、 7。 (请参见 ▶▶ 第 16 页 [检查并取消等待处理的](#page-21-2) [作业](#page-21-2)。 )

**5**

# <span id="page-34-0"></span>拨号和存储号**码**

# <span id="page-34-1"></span>电话服务 **<sup>5</sup>**

通过设备的来电显示功能,您可使用 电信局提供的来电显示定制服务。

# <span id="page-34-2"></span>来电显示 **(** 呼叫身份验证 **) (** 不可 用于某些地区 **) <sup>5</sup>**

通过此项电话服务,您可以在电话振 铃时查看对方的电话号码。这是查看 来电最快速的方法。由于来电显示存 储在设备的内存中,因此您可以立即 回复未接听的电话。

# 提示

- 如果您想要使用来电显示服务,必 须向当地的电信局申请。
- 来电显示方式有 FSK 制式和 DTMF 制式。

本传真设备的默认来电显示方式为 [自动]。有关您的来电显示方式 是 FSK 制式还是 DTMF 制式, 请 咨询您当地的电信局。

• 请遵循**设置方法**中的说明切换来电 显示方式。无法正常显示时请向当 地的电信局或 Brother 客服中心询 问。

以下情况不能正常使用来电显示功 能:

- 1 没有向当地的电信局申请来电显示 功能。
- 2 传真设备连接在内部交换机上或其 他转换装置上。

3 部分地区因当地电信局的交换机问 题或电话线路的问题,可能无法使 用该功能。

# <span id="page-34-3"></span>来电显示功能优点 **<sup>5</sup>**

#### 对于商务用户 **<sup>5</sup>**

所有商务用户都可以快速回复客户呼 叫。

## 对于家庭用户 **<sup>5</sup>**

家庭住宅用户可避免接听不必要的来 电。

# <span id="page-34-4"></span>设置方法 **<sup>5</sup>**

- a 按功能键,然后按数字键 **2**、 **0**、 **2**。
- $\left( 2\right)$  按  $\Delta$  或  $\blacktriangledown$  键选择 [自动]、[FSK 方式 $]$ 或 [DTMF 方式 $]$ 。 按 **OK** 键。

**63 按停止 / 退出**键。

## <span id="page-34-5"></span>来电显示功能 **<sup>5</sup>**

通过本设备的来电显示功能,您可以 使用当地电信局提供的来电显示服 务。更多详细信息,请致电电信局。 通过此服务,线路振铃时,屏幕上会 显示对方的电话号码或名称 ( 如有 )。

振铃数次后,液晶显示屏上将显示呼 叫方的电话号码 ( 和名称,如有 )。一 旦您接听了来电,液晶显示屏上显示 的来电信息会立即消失,但这些信息 会被保存在来电显示内存中。

- 液晶显示屏上将显示电话号码 ( 或 名称 )。
- 如果显示 [未知 ID] 信息, 则表 示呼叫方不在来电显示服务范围 内。
- ■如果显示 「ID 禁用]信息, 则表 示呼叫方有意拦截来电显示信息的 传输。

可打印一份设备接收到的来电显示信 息列表。(请参见 >> 第 30 页 [打印来](#page-35-0) *[电显示列表](#page-35-0)*。)

# ☞ 提示

来电显示服务根据运营商的不同而 有所差别。请联系当地电信局,以 确定您所在区域可以使用的服务类 型。

#### 查看来电显示列表 **<sup>5</sup>**

设备将最近 30 个来电的信息存储到来 电显示列表中。您可以查看或打印此 列表。当第 31 个来电拨入本设备时, 该来电信息将取代第 1 个来电信息。

- a 按功能键,然后按数字键 **2**、 **0**、 **3**。 屏幕上会显示当前设置。
- 2 按 ▲ 或 ▼ 键选择 「 显示 #]。 按 **OK** 键。

显示屏上将显示最后一次拨入的 来电信息。 如果没有存储来电信息,蜂鸣器 将发出提示音,显示屏上将显示 [无来电显示]信息,此时请转 到步骤 ❹。

- 3 按 ▲ 或 ▼ 键滚动显示来电显示内 存中的信息并选择您想查看的来 电显示,然后按 **OK** 键。 液晶显示屏上将显示呼叫方的电 话号码以及来电日期和时间。
- <span id="page-35-1"></span>d 若要结束查看,请按停止 **/** 退出 键。

#### <span id="page-35-0"></span>打印来电显示列表 **<sup>5</sup>**

- a 按功能键,然后按数字键 **2**、 **0**、 **3**。
- 2 按 ▲ 或 ▼ 键选择 「打印报告]。 按 **OK** 键。 如果没有存储来电信息,蜂鸣器 将发出提示音,液晶显示屏上将 显示 「无来电显示]信息, 此时 请转到步骤 4。
- 8 按启动键。
- d 打印结束之后,按停止 **/** 退出键。

# <span id="page-36-0"></span>其他**拨号操**作

## <span id="page-36-1"></span>组合速拨号码 **<sup>5</sup>**

可以组合多个速拨号码进行拨号。当 您想通过拨叫访问代码来节省长途电 话费时,可以使用此功能。

例如: 速拨号 #003 上存储了 '01632',而速拨号 #002 上存储了 '960555',则您可以通过按以下各键 来拨叫 '01632-960555':

按 <sup>[1</sup>] ( 地址簿键 )、 003。

按 <sup>1</sup> (地址簿键 )、 002 和启动键。 可以使用拨号盘手动输入号码:

按 <sup>[1</sup>] ( 地址簿键 )、003、960556 ( 从 拨号盘 ) 和启动键。

此时即可拨叫 '01632-960556'。此 外,还可以按重拨 **/** 暂停键添加暂停。

# <span id="page-36-2"></span>存储号码的其他方式 **<sup>5</sup>**

## <span id="page-36-3"></span>设置多址发送组 **<sup>5</sup>**

如果经常需要将同一传真信息发送至 多个传真号码,您可以设置组拨号。

组拨号保存在单拨号键或速拨号码 中。每个组占用一个单拨号键或速拨 号位置。只需按相应的单拨号键或输 入速拨号码,然后按启动键,即可将 传真信息发送至该组中存储的所有号 码。

将号码添加至组时,必须首先将其保 存为单拨号码或速拨号码。最多可以 设置 8 个小组,或设置一个最多可包 含 221 个号码的大组。

a 按功能键,然后按数字键 **2**、 **3**、 **3**。

> 地址簿 3. 设置组拨号

<span id="page-36-4"></span>2 选择您想用来存储该组的单拨号 键或速拨号位置。

■按单拨号键。

■ 按  $\mathbb {Y}$  ( 地址簿键 ),然后输入三 位数的速拨号位置。

按 **OK** 键。

## 提示

选择一个尚未存储号码的单拨号键 或速拨号码。

3 用拨号盘输入群组编号 (1 至 8)。 按 **OK** 键。

- 4 若要添加单键拨号或速拨号码, 请遵循以下说明:
	- 若要添加单拨号码,请逐个按 下单拨号键。
	- ■若要添加速拨号码,请按  $\rm \Omega$  ( 地址簿键 ), 然后输入三位数 的速拨号位置。

显示在液晶显示屏上时,选定的 单拨号码前带有 \* 标志, 速拨号 码前带有 # 标志 ( 例如: \*006、 #009)。

**6** 号码添加结束时, 按 OK 键。

- 6 执行以下操作中的一项:
	- 用拨号盘输入名称 ( 最多 10 个 中文字符或 20 个字母或数字 )。请参见使用说明书 ( 基本功 能): 输入文本。

按 **OK** 键。

- ■按 OK 键存储无名称的组拨 号。
- 如果您想更改拼音, 可使用拨号 盘进行更改。

#### 8 执行以下操作中的一项:

- 若要存储其他多址发送组, 请 转到步骤 2。
- 若要结束存储多址发送组,请 按停止 **/** 退出键。

# ☞ 提示

可以轻松打印所有速拨号码的列 表。组号码将在组一栏中标出。 ( 请参见 ▶▶ 第 35 页 *[报告](#page-40-0)*。 )

## <span id="page-37-0"></span>更改组拨号 **<sup>5</sup>**

如果您尝试更改组拨号,液晶显示屏 上将显示该位置已存储的组名称或号 码。

a 按功能键,然后按数字键 **2**、 **3**、 **3**。

> 地址簿 3. 设置组拨号

- 2 洗择存储该组拨号的单拨号键或 速拨号码。 执行以下操作中的一项:
	- ■按单拨号键。
	- 按  $\rm \frac{\Gamma}{2}$  ( 地址簿键 ),然后输入三 位数的速拨号码。

按 **OK** 键。

12 提示

如果您尝试更改的组拨号已被设置 为传真转发号码,液晶显示屏上将 显示信息询问您是否更改名称或号 码。

- 3 执行以下操作中的一项:
	- 若要更改已存储的组信息,请 按数字键 1,然后转到步骤 **4**.
	- 若不做任何更改直接退出,请 按停止 **/** 退出键。

G01:\*001\*002#001 1. 更改 2. 清除

- <span id="page-38-1"></span>4 遵循以下说明添加或删除单键拨 号或速拨号码:
	- 若要添加单拨号码,请按 ◀或 ▶ 键将光标移到最后一个号码 后面,然后按其余单拨号键。
	- ■若要添加速拨号码,请按 ◀或 ▶ 键将光标移到最后一个号码 后面,按 $\mathcal{L}$  (地址簿键),然 后输入三位数的速拨号码。
	- 若要删除单键拨号和速拨号 码,请按 ◀或 ▶ 键将光标移到 要删除的号码下方,然后按清 除键。

按 **OK** 键。

- 6 遵循以下说明编辑名称或拼音。
	- ■若要编辑名称或拼音,按 ◀或 ▶ 键将光标移到要更改的字符 下方, 按清除键删除, 然后用 拨号盘输入正确的字符。

编辑结束后,按 **OK** 键。

f 按停止 **/** 退出键。

## <span id="page-38-0"></span>删除组拨号 **<sup>5</sup>**

如果您尝试删除组拨号,液晶显示屏 上将显示已存储的组名称或号码。

a 按功能键,然后按数字键 **2**、 **3**、 **3**。

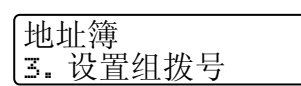

- 2 选择存储该组的单拨号键或速拨 号码。 执行以下操作中的一项:
	- 按单拨号键。
	- 按  $\mathbb{Q}$  ( **地址簿**键 ),然后输入三 位数的速拨号码。

按 **OK** 键。

# 『∥提示

如果您尝试删除的组拨号已被设置 为传真转发号码, 液晶显示屏上将 显示信息询问您是否更改名称或号 码。

c 若要删除该组,请按数字键 **2**。 G01:\*001\*002#001 1. 更改 2. 清除

- 4 执行以下操作中的一项:
	- 若要删除该组,请按数字键 **1**。
	- ■若不删除该组直接退出,请按 数字键 **2**。

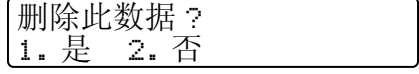

# **6** 按停止 / 退出键。

<span id="page-39-0"></span>打印报告 **<sup>6</sup>**

# <span id="page-39-1"></span>传真报告 **<sup>6</sup>**

**6**

可以自动或手动打印特定传真报告 ( 传输验证和传真日志 )。

# <span id="page-39-2"></span>传输验证报告 **<sup>6</sup>**

可使用传输验证报告对发送的传真进 行确认。 ( 关于如何设置所需报告类 型的说明,请参见使用说明书 ( 基本 功能 ): *传输验证报告*。 )

# <span id="page-39-3"></span>传真日志 **<sup>6</sup>**

可以设置设备按特定间隔 ( 每 50 份传 真,每隔 6、12 或 24 个小时,2 或 7 天 ) 打印传真日志 ( 活动报告 )。默认 设置为 「每 50 份传真], 即设备存 储作业达到 50 份时将打印日志。

如果间隔设置为 [关], 您还可以遵 循下一页中的步骤打印报告。

- a 按功能键,然后按数字键 **2**、 **4**、 **2**。
- 2 按 A 或 ▼ 键选择时间间隔。 按 **OK** 键。 如果选择 7 天,设备将提示您选 择计时开始的时间。 如果选择 [每 50 份传真], 液 晶显示屏上将显示 [接受]。此 时,请转到步骤 4。
- $\left| \cdot \right|$  按 24 小时制输入开始打印的时 间。 按 **OK** 键。

# <span id="page-39-4"></span>d 按停止 **/** 退出键。

如果选择每隔 6、12、24 小时或者 2 或 7 天, 设备将在选定时间打印报告 并随后删除内存中的所有作业。如果 设备内存中存储的作业在设定时间到 达前已满 200 次,设备将提前打印日 志并随后删除内存中的所有作业。

如果需要在预设时间到达前打印报 告,可以手动打印而无需删除内存中 的作业。

打印报告

# <span id="page-40-0"></span>报告 **<sup>6</sup>**

可以打印以下报告:

1 [传输验证]

显示最后 200 次传真的传输验证报 告并打印最后一次的报告。

2 [电话索引列表]

打印单键拨号和速拨号内存中存储 的名称和号码清单 ( 按数字或字母 顺序排列 )。

3 [传真日志]

打印最后 200 个接收或发送传真的 信息清单。 (TX:发送。 )(RX:接收。 )

4 [用户设定]

打印当前设置清单。

# <span id="page-40-1"></span>如何打印报告 **<sup>6</sup>**

- **4 按功能**键,然后按数字键 4。
- 2 执行以下操作中的一项:
	- ■按 ▲ 或 ▼ 键选择所需报告。

按 **OK** 键。

- 输入所需报告的编号。例如, 按数字键 **2** 打印电话索引列 表。
- 8 按启动键。
- d 按停止 **/** 退出键。

**6**

**35**

<span id="page-41-0"></span>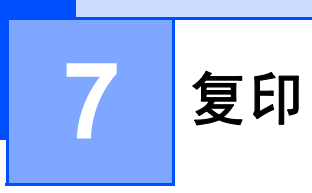

# <span id="page-41-1"></span>复印设置 **<sup>7</sup>**

若要为下一份复印件快速更改复印设 置,请使用复印选项键。有多种不同 组合键可供选择。

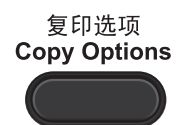

除非将模式定时器设定为 30 秒或以 下,否则设备会在复印完成一分钟后 恢复默认设置。 (请参见 >> 第 5 页 *[模式定时器](#page-10-0)*。)

选择完设置后, 按启动键。

# <span id="page-41-2"></span>停止复印 **<sup>7</sup>**

要停止复印,请按停止 **/** 退出键。

# <span id="page-42-0"></span>使用复印选项键 **<sup>7</sup>**

确保设备处于复印模式。使用复印选项键为复印件快速进行以下复印设置。

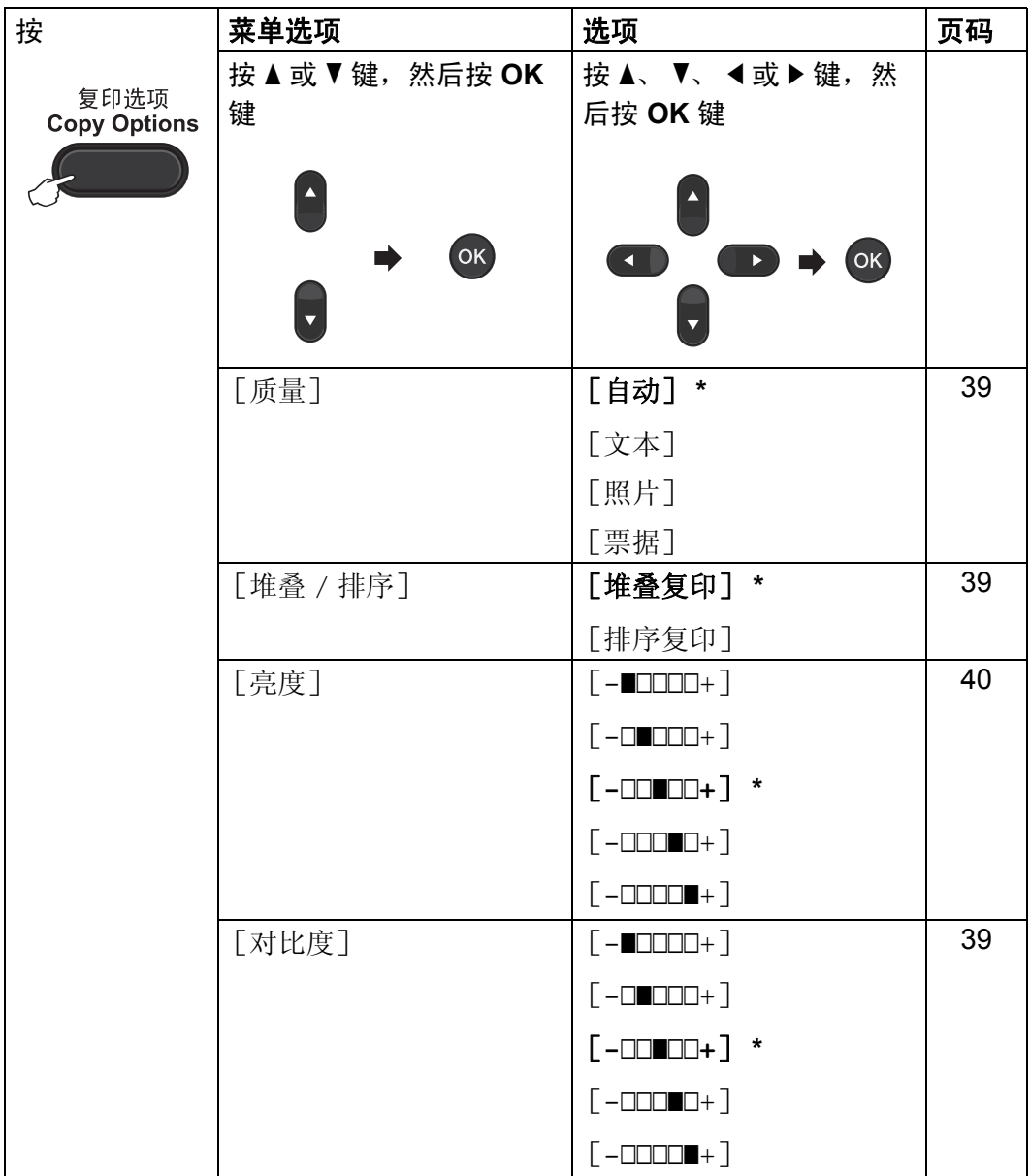

**38**

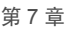

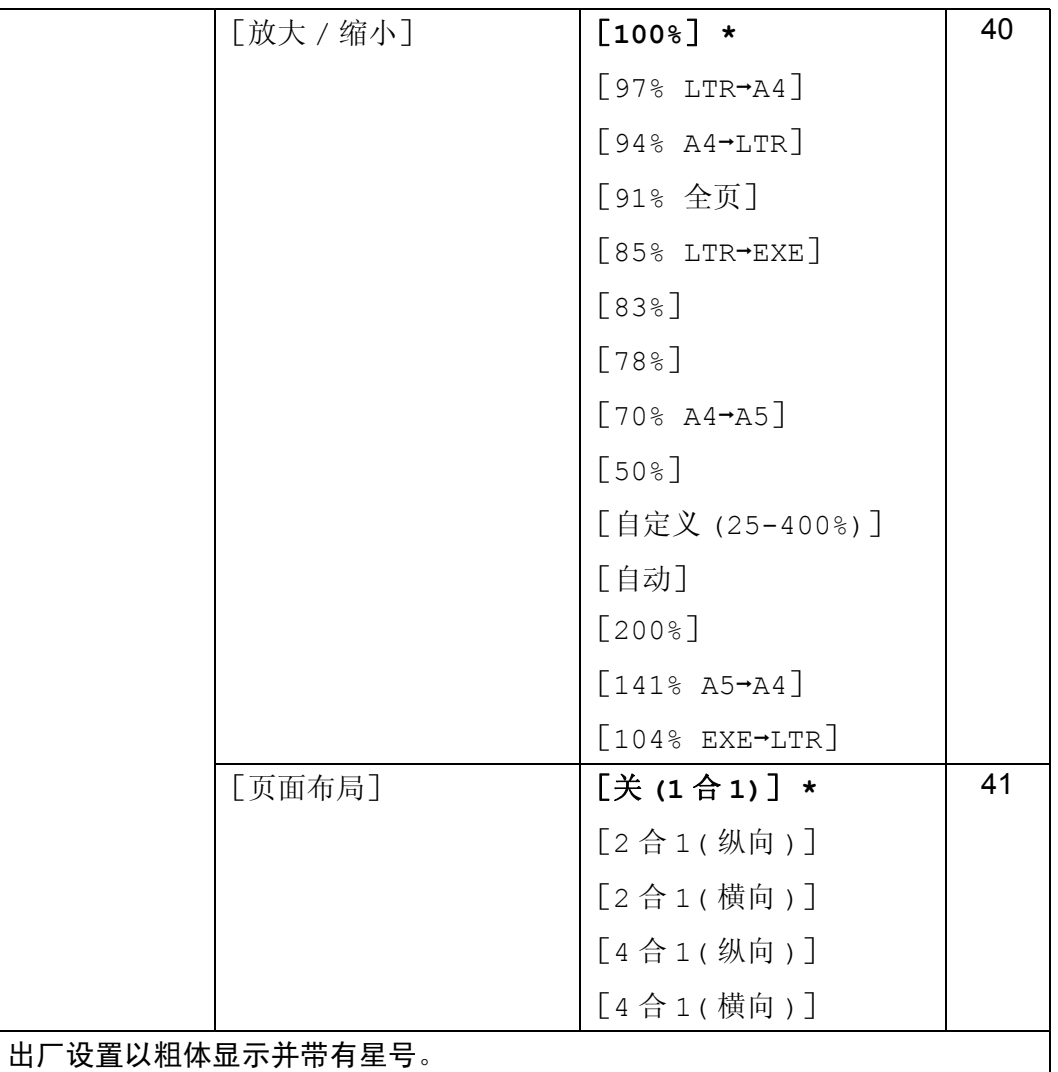

## <span id="page-44-3"></span><span id="page-44-0"></span>提高复印质量 **<sup>7</sup>**

有多种质量设置可供选择。默认设置 为 [自动]。

■ 「自动]

进行一般打印输出时,建议使用自 动模式。适用于同时包含文本和图 片的原稿。

■「文本]

适用于主要包含文本的原稿。

■ [照片]

使照片复印质量更好。

■「票据]

适用于复印票据。

- 请遵循以下步骤更改质量设置:
- 1 确保设备处于复印模式 ( )。
- 2 放入原稿。
- c 用拨号盘输入复印份数 ( 最多 99 份 )。
- 4 按复印选项键。 按▲或▼键选择 「质量1。 按 **OK** 键。
- 6 按 ▲ 或 ▼ 键选择 「自动]、「文 本]、[照片]或 [票据]。 按 **OK** 键。
- 6 按启动键。

请遵循以下步骤更改*默认*设置:

a 按功能键,然后按数字键 **3**、 **1**。

- 2 按 ▲ 或 ▼ 键选择复印质量。 按 **OK** 键。
- **63 按停止 / 退出**键。

# <span id="page-44-4"></span><span id="page-44-1"></span>使用自动进稿器排序复印件 **<sup>7</sup>**

可以对多份复印件进行排序。打印页 面将按照 1 2 3、1 2 3、1 2 3 的顺序 进行堆叠。

- 1 确保设备处于复印模式 ( , )。
- 2 将原稿放入自动进稿器。
- 3 用拨号盘输入复印份数 ( 最多 99 份 )。
- 4 按复印选项键。 按▲或▼键选择 [堆叠 / 排 序]。 按 **OK** 键。
- 6 按 ▲ 或 ▼ 键洗择 「排序复印]。 按 **OK** 键。
- 6 按启动键。

<span id="page-44-2"></span>调整对比度和亮度 **<sup>7</sup>**

#### <span id="page-44-6"></span><span id="page-44-5"></span>对比度 **<sup>7</sup>**

调整对比度可以使图像更加清晰逼 真。

请遵循以下步骤更改对比度设置:

1 确保设备处于复印模式 ( , )。

2 放入原稿。

- 3 用拨号盘输入复印份数 ( 最多 99 份 )。
- 4 按复印选项键。 按▲或▼键选择 「对比度]。 按 **OK** 键。
- 6 按◀或▶键增强或降低对比度。 按 **OK** 键。
- 6 按启动键。

请遵循以下步骤更改*默认*设置:

- a 按功能键,然后按数字键 **3**、 **3**。
- 2 按 ◀ 或 ▶ 键增强或降低对比度。 按 **OK** 键。
- **63 按停止 / 退出**键。

#### <span id="page-45-1"></span>亮度 **<sup>7</sup>**

调整复印亮度可以使复印件变暗或变 亮。

#### 请遵循以下步骤更改复印亮度设置:

- 1 确保设备处于复印模式 ( , ,
- 2 放入原稿。
- c 用拨号盘输入复印份数 ( 最多 99 份 )。
- 4 按复印选项键。 按 ▲ 或 ▼ 键选择 「亮度]。 按 **OK** 键。
- 6 按 ◀或 ▶ 键使复印件更浅或更 深。 按 **OK** 键。

#### 6 按启动键。

请遵循以下步骤更改*默认*设置:

- a 按功能键,然后按数字键 **3**、 **2**。
- 2 按 ◀ 或 ▶ 键使复印件更浅或更 深。 按 **OK** 键。
- **63 按停止 / 退出**键。

## <span id="page-45-2"></span><span id="page-45-0"></span>放大或缩小复印图像 **<sup>7</sup>**

可选择放大或缩小比例。

[自动]用于设置设备自动计算最适 合纸张尺寸的缩小比例。

[自定义 (25-400%)]可用于输入以 1% 为增幅、范围在 [25%]至 [400%]之间的比例。

若要放大或缩小复印件,请遵循以下 说明:

1 确保设备处于复印模式 ( , )。

- 2 放入原稿。
- c 用拨号盘输入复印份数 ( 最多 99 份 )。
- 4 按复印选项键。 按 ▲ 或 ▼ 键选择 「放大 / 缩 小]。 按 **OK** 键。

# 6 执行以下操作中的一项: ■ 按 ▲ 或 ▼ 键选择缩放比例。 按 **OK** 键。

■ 按 ▲ 或 ▼ 键选择 「自定义  $(25-400)$ ].

按 **OK** 键。

用拨号盘输入范围在 [25%] 至 [400%]之间的缩放比例。 ( 例如:按数字键 **5 3** 输入 [53%]。 )

按 **OK** 键。

6 按启动键。

提示

使用放大 / 缩小功能时,2 合 1 ( 纵 向 )、2 合 1 ( 横向 )、4 合 1 ( 纵向 ) 或 4 合 1 ( 横向 ) 等页面布局选项 不可用。

## <span id="page-46-2"></span><span id="page-46-0"></span>**N** 合 **1** 复印 **(** 页面布局 **) <sup>7</sup>**

使用 N 合 1 复印功能可以减少纸张使 用量。可将两页或四页复印在一张纸 上。

## 49 重要事项

- 请确保纸张尺寸已设置为 [A4] 或 [Letter]。
- [(纵向)]表示纵向, [(横向)] 表示横向。
- 使用 N 合 1 功能时无法使用放大 / 缩小设置。

4 确保设备处于复印模式 (3)。

2 放入原稿。

8 用拨号盘输入复印份数 ( 最多 99 份 )。

- 4 按复印选项键。 按 ▲ 或 ▼ 键选择 [页面布局]。 按 **OK** 键。
- 6 按 ▲ 或 ▼ 键选择 [2 合 1( 纵向 )]、 [2 合 1( 横向 )]、 [4 合 1( 纵向 )]、 [4 合 1( 横向 )] 或 [关 (1 合 1)]。 按 **OK** 键。

6 按启动键扫描页面。

按下图所示方向*正面朝下*放置原稿:

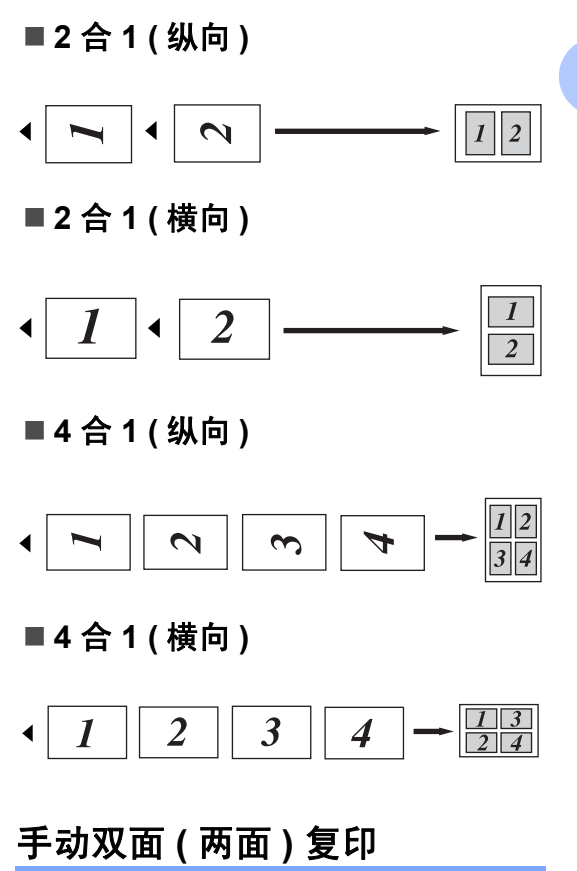

<span id="page-46-3"></span><span id="page-46-1"></span>如果您想手动复印双面原稿,请使用 手动进纸槽。

- 1 确保设备处于复印模式 ( , )。
- 2 将原稿首页放入自动进稿器。(请 参见使用说明书 (基本功能): 如 何装入原稿。 )
- 8 将一张纸放入手动进纸槽。( 请参 见使用说明书 ( 基本功能 ):将纸 张装入手动进纸槽。 )
- 4 按启动键复印首页。
- 6 设备扫描完首页后,请将第二页 原稿放入自动进稿器。
- 6 将已打印的纸张翻面,再将其放 入手动进纸槽,以复印到纸张另 一面上。
- 1 按启动键复印另一面。

提示

将原稿放入自动进稿器,然后按下 图所示方向将纸张装入手动进纸 槽:

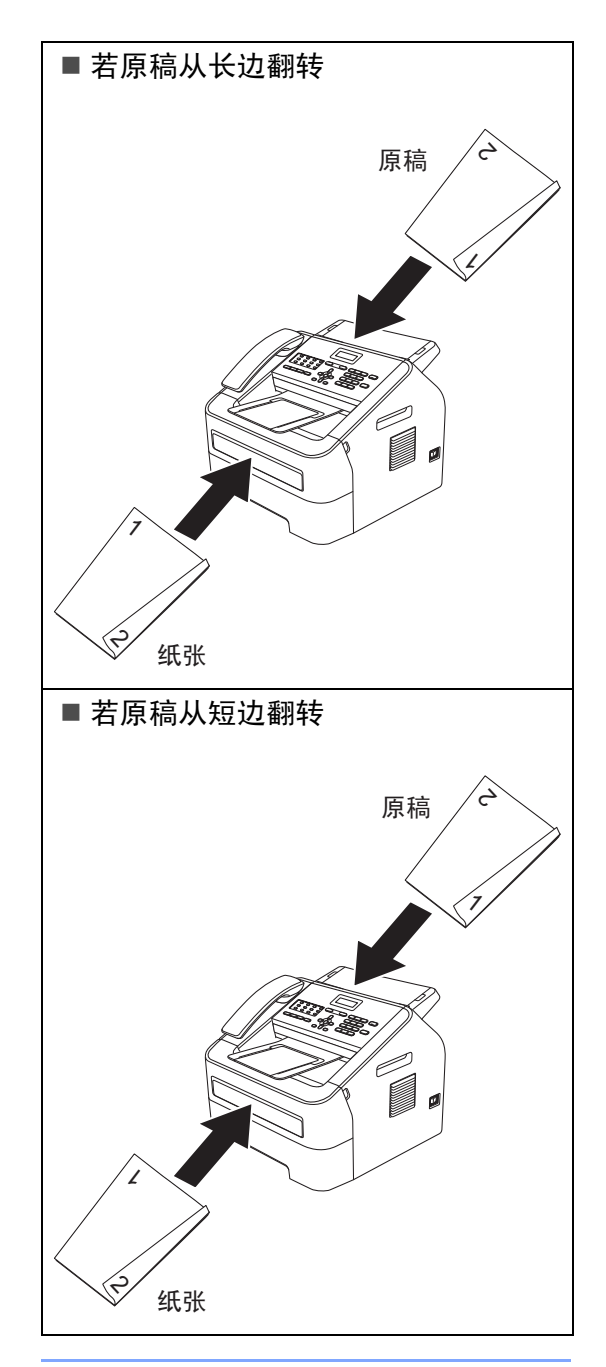

<span id="page-48-0"></span>日常维护 **<sup>A</sup>**

# <span id="page-48-1"></span>清洁设备 **<sup>A</sup>**

**A**

请使用柔软的干抹布定期清洁设备的 外部和内部。更换墨粉盒或硒鼓单元 时,请确保清洁设备内部。关于清洁 设备的详细信息,请参见使用说明书 ( 基本功能 )。

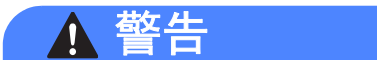

禁止使用易燃物品、任何类型的喷 雾剂或有机溶剂 / 含酒精或氨的液体 清洁设备的内部或外部,否则可能 会引起火灾。请使用柔软的干抹布 清洁设备。 ( 请参见产品安全手册: 一*般注意事项*。 )

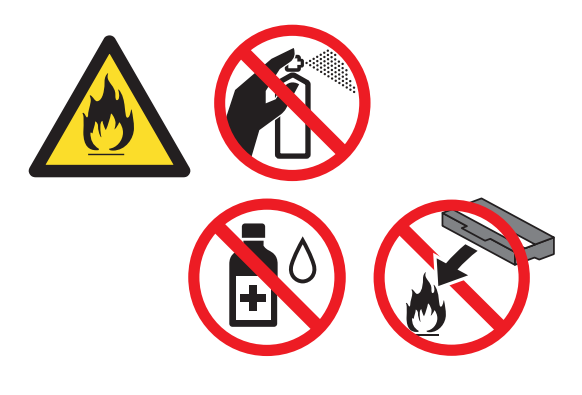

小心操作以防吸入墨粉。

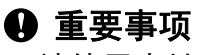

请使用中性清洁剂。若使用稀释剂 **或汽油等挥发性液体进行清洁, 将** 损坏设备的表面。

# <span id="page-48-2"></span>检查设备 **<sup>A</sup>**

## <span id="page-48-5"></span><span id="page-48-3"></span>检查页码计数器 **<sup>A</sup>**

可以通过设备的页码计数器查看复印 份数、打印页数、报告页数、列表页 数、传真页数或总计数。

- a 按功能键,然后按数字键 **5**、 **2**。
- 2 按 A 或 ▼ 键选择 「总计]、「传 真 / 列表]、[复印] **或** [打 印]。
- c 按停止 **/** 退出键。

<span id="page-48-4"></span>检查零件的剩余寿命 **<sup>A</sup>**

可以在液晶显示屏上查看设备零件的 剩余寿命。

a 按功能键,然后按数字键 **5**、 **3**。

**2 按停止 / 退出**键。

# <span id="page-49-0"></span>包装和运输设备 **<sup>A</sup>**

# 提示

如果出于任何原因必须装运本设 备,请小心地将设备装回原包装, 以免运输途中造成损坏。承运人应 该选择为设备充分保价。

- 4 关闭设备的电源开关,断开所有 电缆的连接,从电源插座上拔下 电源插头,然后取下自动进稿器 原稿输出托板。等待 10 分钟, 以 使设备冷却。
- 2 打开前盖。
- 8 取出硒鼓单元和墨粉盒组件,但 请勿将墨粉盒从硒鼓单元中单独 取出。
- 4 如下图所示, 将保护材料 (1) 装入 设备中, "REMOVE" 字样朝左。

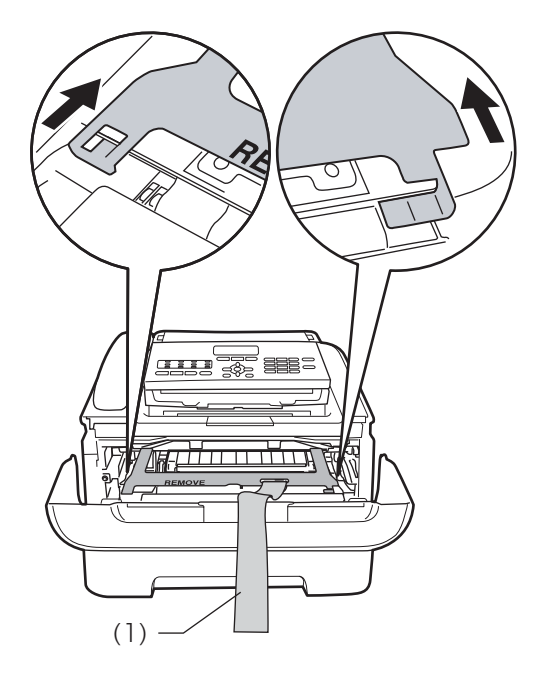

- 6 将硒鼓单元和墨粉盒组件装回设 备。
- 6 如下图所示,将橡皮圈装到硒鼓 单元上。

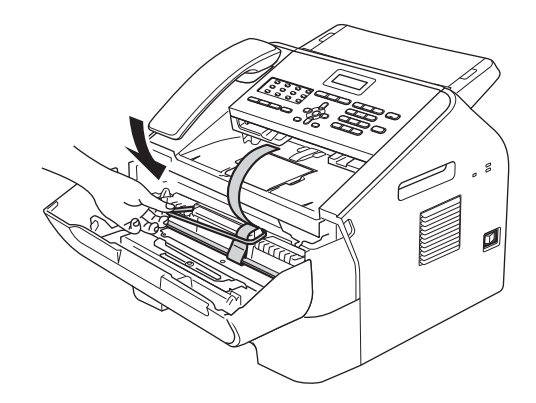

- g 合上前盖。 取下听筒和听筒线。
- 8 将设备装入原包装袋中。

9 如下图所示,将交流电源线和印 刷品装入原纸箱。

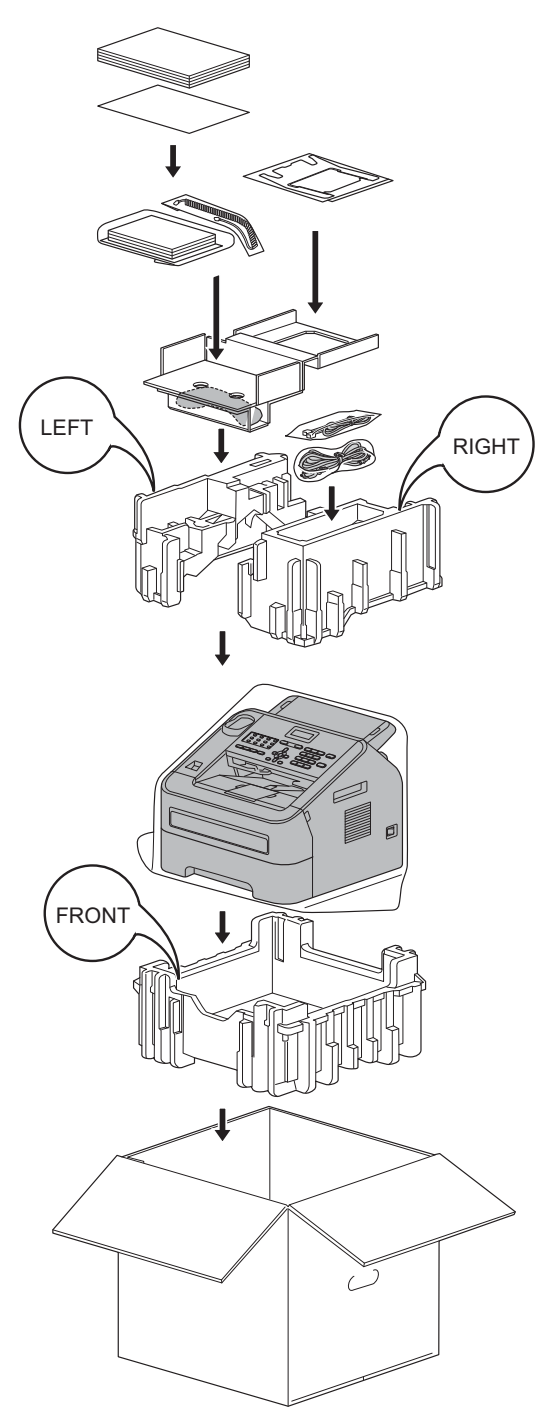

<span id="page-51-0"></span>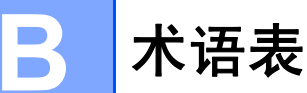

该综合列表列出了在 Brother 各手册中出现的功能及术语。设备可用功能随所购 买型号的不同而有所差异。

#### **ADF (** 自动进稿器 **)**

可将原稿放入自动进稿器,每次自 动扫描一页。

#### **CNG** 音频

传真设备自动发送传真时所发出的 特殊声音 ( 哔哔 ), 提示接收方设 备当前有呼叫。

#### **ECM (** 错误修正模式 **)**

检测发送传真时的错误并重新发送 传真出错的页面。

#### **F/T** 振铃时间

Brother 设备发出快速双振铃 ( 当将 接收模式设置为传真 / 电话时 ) 的 时间,用于通知您接听语音电话。

#### **LCD (** 液晶显示屏 **)**

设备上的显示屏幕,当对设备进行 操作时在屏幕上显示交互式信息, 当设备闲置时显示日期和时间。

#### **OCR (** 光学字符识别 **)**

Presto! PageManager 软件应用程 序可将文本图像转换为可编辑的文 本。

#### **TAD (** 电话应答设备 **)**

可在设备上连接外接电话应答设 备。

#### 备份打印

设备将打印每份接收并储存在内存 中的传真的复印件。这是一项安全 功能以确保在断电时不会丢失信 息。

#### 本机标识

位于传真页顶端的存储信息。包括 发送者姓名和传真号码。

#### 编码方法

对原稿中的信息进行编码的方法。 所有的传真设备必须使用一个最小 标准的可变霍夫曼码 (MH)。如果 接收设备与本设备功能相同,则可 使用一个更高性能的压缩方法:修 正的里德码 (MR)、可变的修正里 德码 (MMR) 及 JBIG。

#### 菜单模式

用于更改设备中设置的程序模式。

#### 残留任务

可检查内存中的作业是否处于等待 状态,并可单独取消作业。

#### 传输

通过电话线路将传真从设备发送到 接收方传真设备的过程。

#### 传输验证报告

每次发送传真的清单,显示发送日 期、时间和序号。

#### 传真 **/** 电话

可接收传真和应答电话呼叫。如果 使用了电话应答设备 (TAD), 则请 勿使用此模式。

#### 传真存储

可将传真存储到内存中。

#### 传真功能

从电话公司购买的一种电话定制服 务,可在现有电话线路上增加一个 号码。 Brother 传真设备使用该新 号码模拟专用传真线路。

#### 传真检测

传真检测可使设备中断传真呼叫, 并用 CNG 音频应答此呼叫。

#### 传真日志

列出最近 200 条接收和发送的传真 信息。 TX 表示发送, RX 表示接 收。

#### 传真音

当发送和接收传真时,传真设备发 出正在通信的信号。

#### 传真转发

将接收到内存中的传真发送到其他 已预先设定好的传真号码上。

#### 单键拨号

设备操作面板上的按键,可以存储 号码并用于简易拨号。依次按**转换** 键和相应的单拨号键即可在该键中 存储第二个号码。

## 地址簿 $\mathbb{R}$

预先设定好传真号码以便轻松拨 号。必须按 <sup>CT</sup> ( 地址簿键 ),输入 三位数的速拨号位置,然后按启动 键,才能开始拨号。 一份存储单拨号码、速拨号码和组 拨号的电子列表,以字母顺序排 列。

#### 电话索引列表

单键拨号和速拨内存中存储的名称 和号码清单,按数字顺序排列。

#### 定时传真

在指定的稍晚时间发送传真。

#### 对比度

对较深或较浅的原稿进行补偿, **使** 较深的传真或复印件变浅,或使较 浅的传真或复印件变深。

#### 多址发送

将同一份传真发送到多个地址的功 能。

### 分辨率

每英寸上垂直及水平方向的行数。

#### 分机

连接至墙上电话插座的电话,其号 码与传真号码相同。

#### 蜂鸣器音量

设置按键或发生错误时设备发出哔 哔声的音量。

#### 国际模式

临时更改传真音频以适应国际电话 线路上的噪音及静电干扰。

#### 灰度

复印和传真图片时的有效灰度色 调。

#### 兼容性组

一个传真设备与其他传真设备通信 的能力。兼容性是由 ITU-T 小组确 定的。

#### 精细分辨率

分辨率为 203 196 dpi。适用于较 小的文字原稿及图形。

#### 临时设置

为传真传输或复印选择某些临时设 置而不用更改设备的默认设置。

**47**

#### 轮询

一台传真设备呼叫另一台传真设备 以检索传真的过程。

#### 脉冲

电话线路上的一种循环拨号方式。

#### 批量发送

此项功能旨在节省成本,所有发送 给同一传真号码的定时传真将会一 次性地同时发送出去。

#### 取消作业

取消已设定的打印作业并从设备内 存中清除。

#### 日志周期

自动打印传真日志报告的预设时间 周期。可随时打印传真日志而无需 更改此周期。

#### 扫描

将原稿的电子图像传送到计算机中 的过程。

#### 实时传输

当内存已满时,可实时发送传真。

#### 手动传真

手动传真是指按免提拨号 **/** 保留 键 听到接收传真设备应答后再按启动 键开始发送的传真。

#### 双向访问

可在将要发送的传真信息或预定作 业扫描到内存中的同时发送传真或 者接收 / 打印接收到的传真信息。

#### 速拨号

预先设定好传真号码以便轻松拨 号。按  $\mathbb{Q}$  ( 地址簿键 ), 然后输入 三位数的速拨号位置,并按启动键 开始拨号。

## 通讯错误 **(** 或通信错误 **)**

在发送或接收传真期间发生的错 误,通常是由于线路噪音或静电干 扰引起的。

#### 外接电话

连接到设备上的 TAD ( 电话应答设 备 ) 或电话。

#### 无纸接收

设备缺纸时,可将传真接收到设备 内存中。

#### 音频

一种电话线路上的拨号形式,用于 双音频电话。

#### 用户设定列表

一份显示设备当前设置的打印报 告。

#### 远程访问代码

一个四位数的代码 (---\*),输入 了正确的代码后可从远程位置呼叫 和访问设备。

#### 远程激活代码

当在分机或外接电话上应答传真呼 叫时,请按代码 (**l51**)。

#### 远程检索访问

从双音频电话远程访问设备的能 力。

#### 暂停

当使用拨号盘拨号或存储单键拨号 和速拨号码时,您可以在拨号序列 中设置一个 3.5 秒的延时。根据需 要按重拨 **/** 暂停键相应次数即可设 置所需暂停时间。

#### 术语表

#### 振铃次数

[传真自动]和 [传真 / 电话]模 式下,设备应答前的振铃次数。

#### 振铃音量

设置振铃的音量大小。

#### 自动传真传输

无需拿起设备的听筒或按免提拨号 **/** 保留键即可发送传真。

#### 自动缩小

缩小接收传真的尺寸。

#### 自动重拨

设备的一种功能,如果因为线路太 忙而造成传真未发送成功时,本设 备将在五分钟后自动重新拨叫最近 的一个传真号码。

#### 组拨号

一组存储在单拨号键或速拨号位置 用于多址发送的单键拨号和速拨号 码组合。

**B**

# ¢ 索引

# <span id="page-55-0"></span> $\underline{\mathsf{A}}$

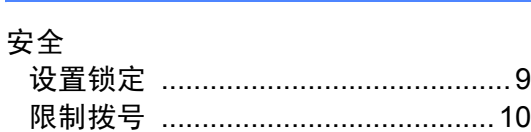

# **B**

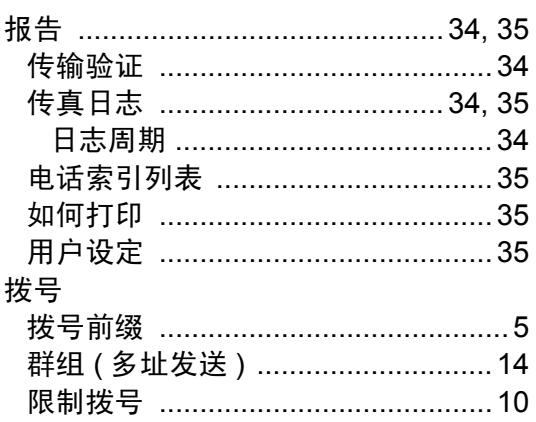

# $\mathbf c$

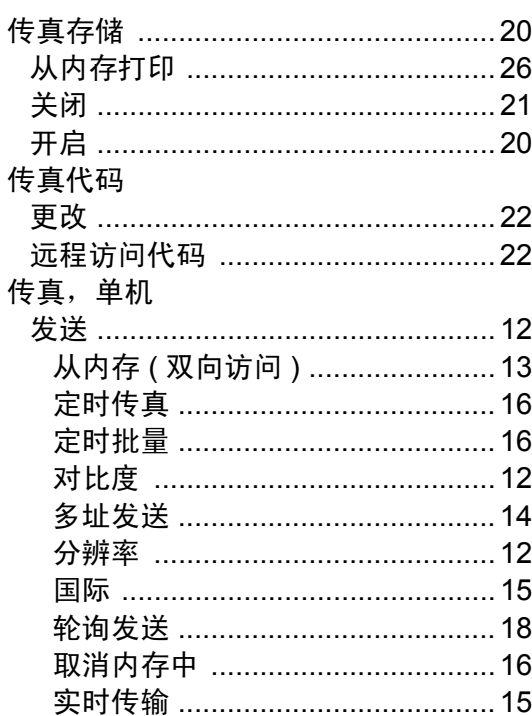

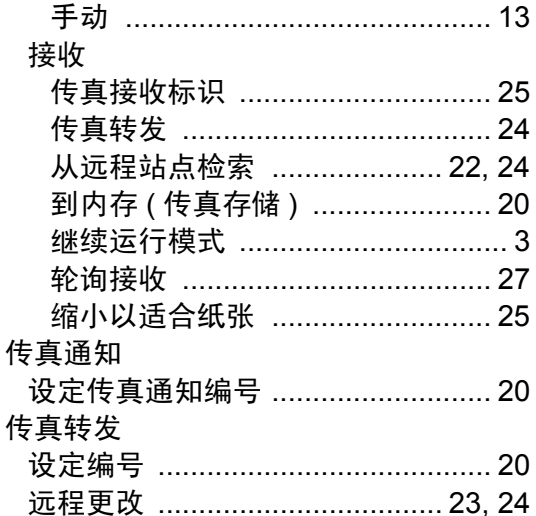

# D

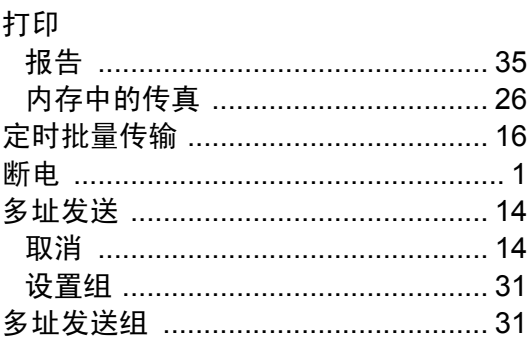

# **F** Service

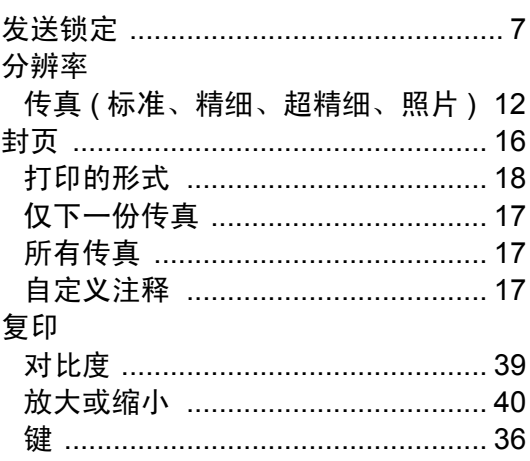

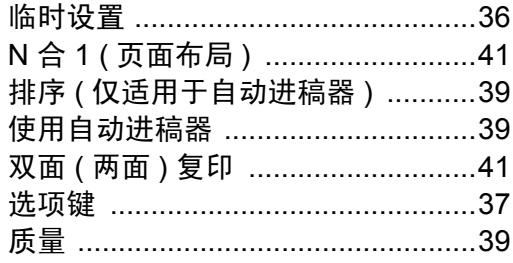

# L

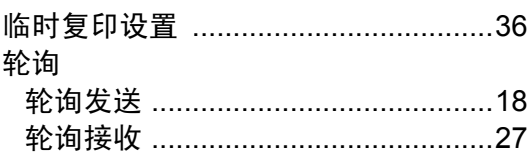

# M

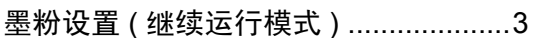

# N

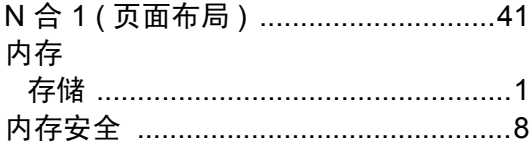

# P

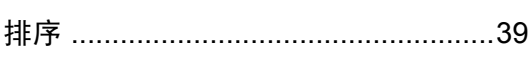

# Q

# 取消

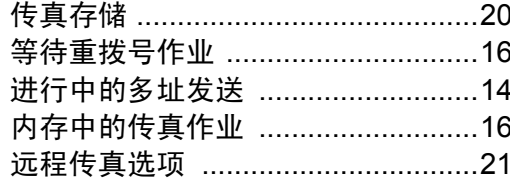

# $\mathbf R$

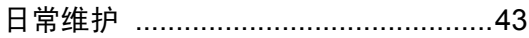

# S

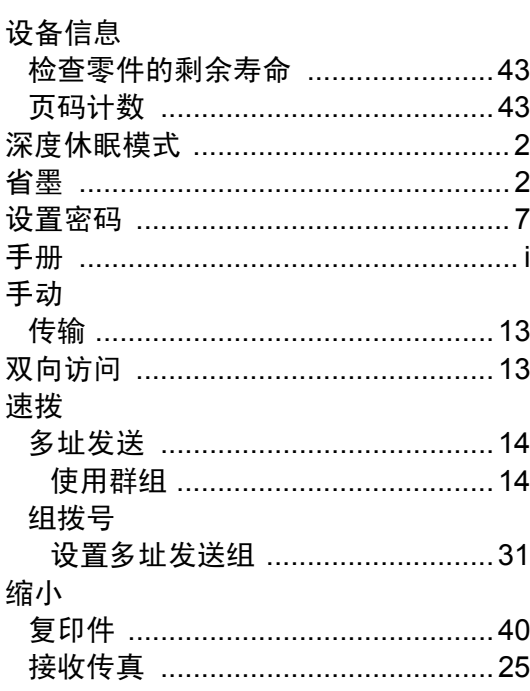

# W

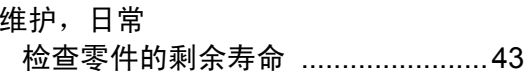

# X

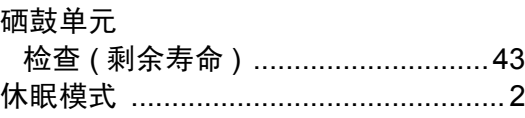

# Ÿ

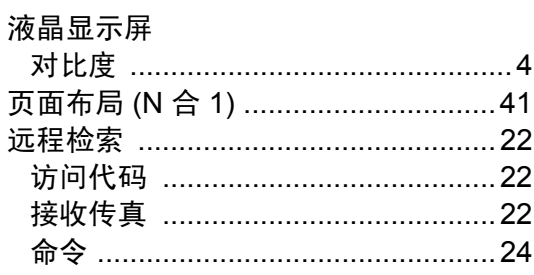

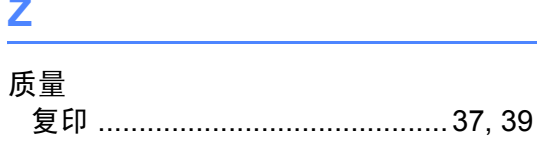

# **brother.**

这些设备仅适用于在中国大陆地区市场销售和使用,除此以外的区域,Brother 公司不提 供售后服务。